# **МІНІСТЕРСТВО ОСВІТИ І НАУКИ УКРАЇНИ ЗАПОРІЗЬКИЙ НАЦІОНАЛЬНИЙ УНІВЕРСИТЕТ**

**МАТЕМАТИЧНИЙ ФАКУЛЬТЕТ**

**Кафедра програмної інженерії**

# **КВАЛІФІКАЦІЙНА РОБОТА МАГІСТРА**

# на тему: **«РОЗРОБКА МОДУЛЯ НАЛАШТУВАННЯ ПОШТОВОГО ТРАНСПОРТНОГО ПРОТОКОЛУ ДЛЯ CMS MAGENTO2»**

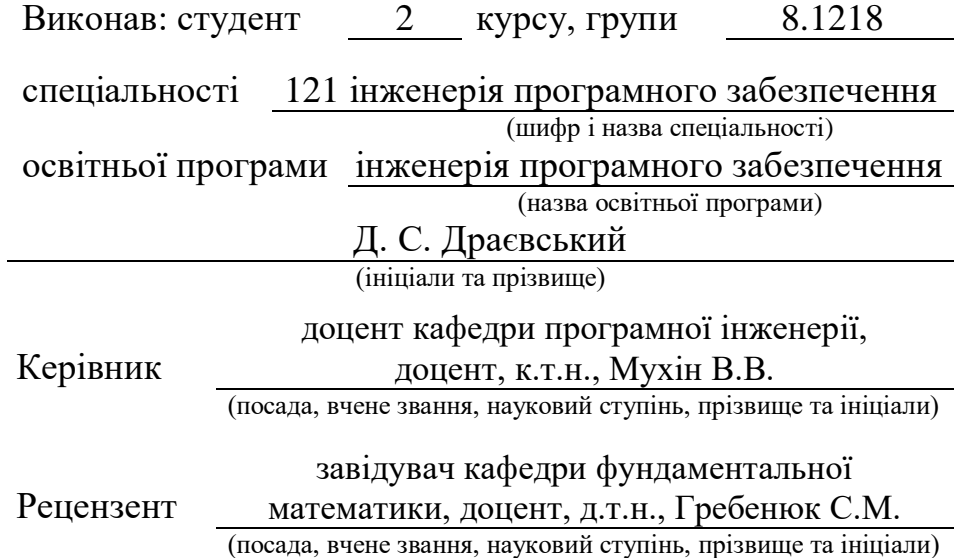

# **МІНІСТЕРСТВО ОСВІТИ І НАУКИ УКРАЇНИ ЗАПОРІЗЬКИЙ НАЦІОНАЛЬНИЙ УНІВЕРСИТЕТ**

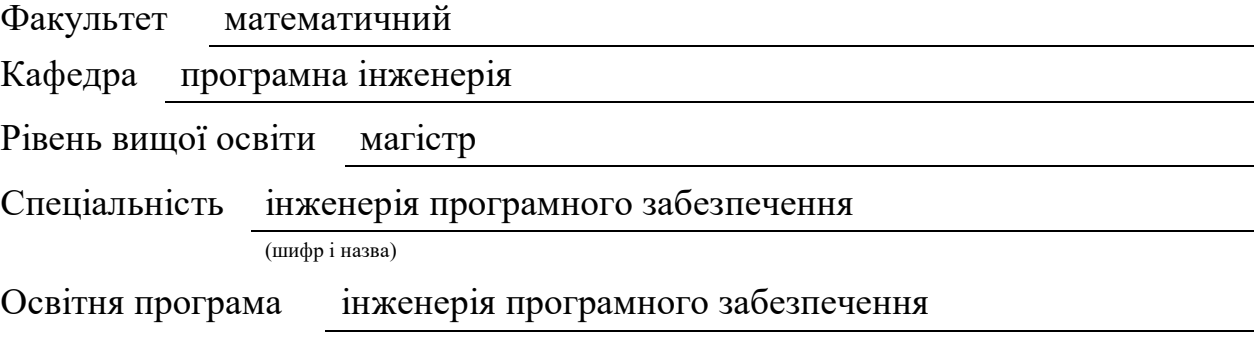

#### **ЗАТВЕРДЖУЮ**

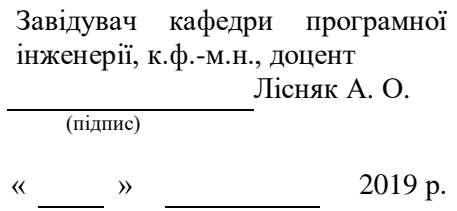

# **З А В Д А Н Н Я**

# **НА КВАЛІФІКАЦІЙНУ РОБОТУ СТУДЕНТОВІ (СТУДЕНТЦІ)**

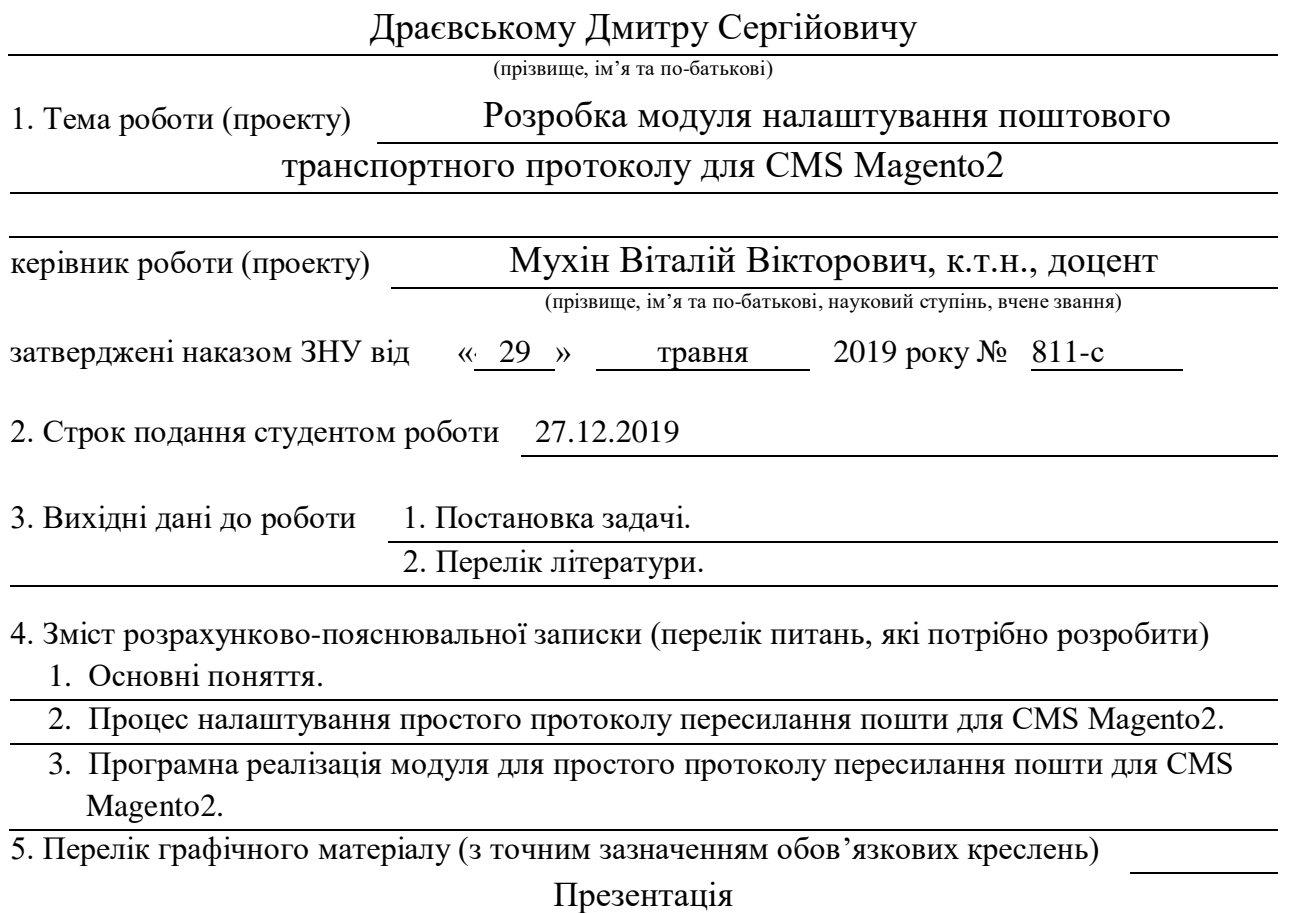

#### 6. Консультанти розділів роботи

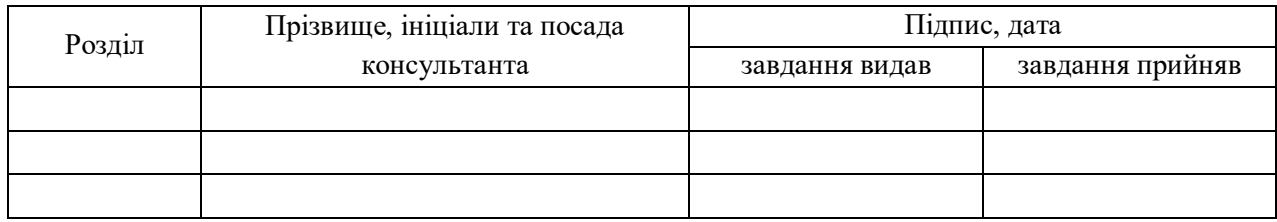

7. Дата видачі завдання \_ 03.06.2019

### **КАЛЕНДАРНИЙ ПЛАН**

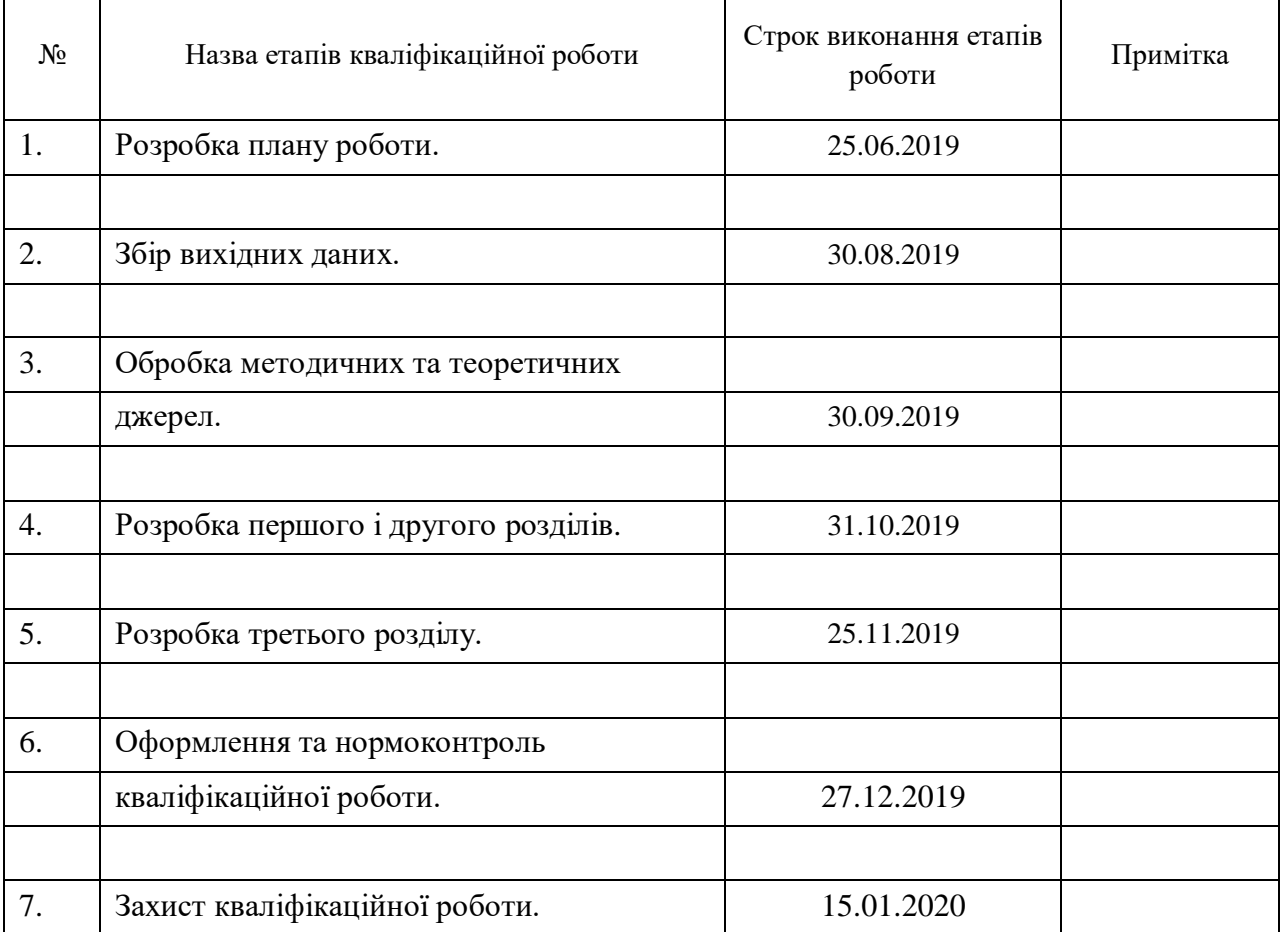

Студент Д. С. Драєвський

(підпис) (ініціали та прізвище)

Керівник роботи В. В. Мухін

(підпис) (ініціали та прізвище)

#### **Нормоконтроль пройдено**

Нормоконтролер О. В. Кудін

(підпис) (ініціали та прізвище)

#### **РЕФЕРАТ**

Кваліфікаційна робота магістра «Розробка модуля налаштування поштового транспортного протоколу для CMS Magento2»: 59 с., 19 рис., 1 табл., 8 джерел, 1 додаток.

РОЗРОБКА МОДУЛЯ НАЛАШТУВАННЯ ПОШТОВОГО ТРАНСПОРТНОГО ПРОТОКОЛУ ДЛЯ CMS MAGENTO2, CMS, MAGENTO2, PHP, SIMPLE MAIL TRANSPORT PROTOCOL, SMTP.

Актуальність досліджень в цьому напрямку підтверджується великим попитом на фахівців здатних зробити якісне та професійне налаштування поштового транспортного протоколу на виділеному сервері для своєчасного інформування своїх клієнтів інтернет-магазину за допомогою електронних листів.

Об'єкт дослідження – процес налаштування поштового транспортного протоколу для CMS Magento2.

Предмет дослідження – алгоритм налаштування поштового транспортного протоколу для CMS Magento2.

Мета роботи: розробити модуль для налаштування поштового транспортного протоколу для CMS Magento2.

Метод дослідження – методи системного аналізу, програмної інженерії та моделювання.

За результатами дослідження розроблено програмний модуль для налаштування поштового транспортного протоколу для CMS Magento2.

Одержані результати були використані в комерційній діяльності.

#### **SUMMARY**

Master's Qualification Thesis «The Development of the Mail Transport Protocol Configuration Module for CMS Magento2»: 59 pages, 19 figures, 1 tables, 8 references, 1 supplement.

THE DEVELOPMENT OF THE MAIL TRANSPORT PROTOCOL CONFIGURATION MODULE FOR CMS MAGENTO2, CMS, MAGENTO2, PHP, SIMPLE MAIL TRANSPORT PROTOCOL, SMTP.

The relevance of the study in this area is confirmed by the high demand for specialists capable of quality and professional customization of the mail transport protocol on a dedicated server for timely informing of their customers of ecommerce via e-mails.

Object of research – the process of the mail transport protocol configuration module for CMS Magento2.

Subject of research – the algorithm for the mail transport protocol configuration module for CMS Magento2.

The purpose of the thesis: develop module for mail transport protocol configuration of CMS Magento2.

Methods of research – methods of system analysis, software engineering and modeling.

According to the results of the study the program module for configuration of the mail transport protocol of CMS Magento2.

The obtained results were used in commercial activities.

# **ЗМІСТ**

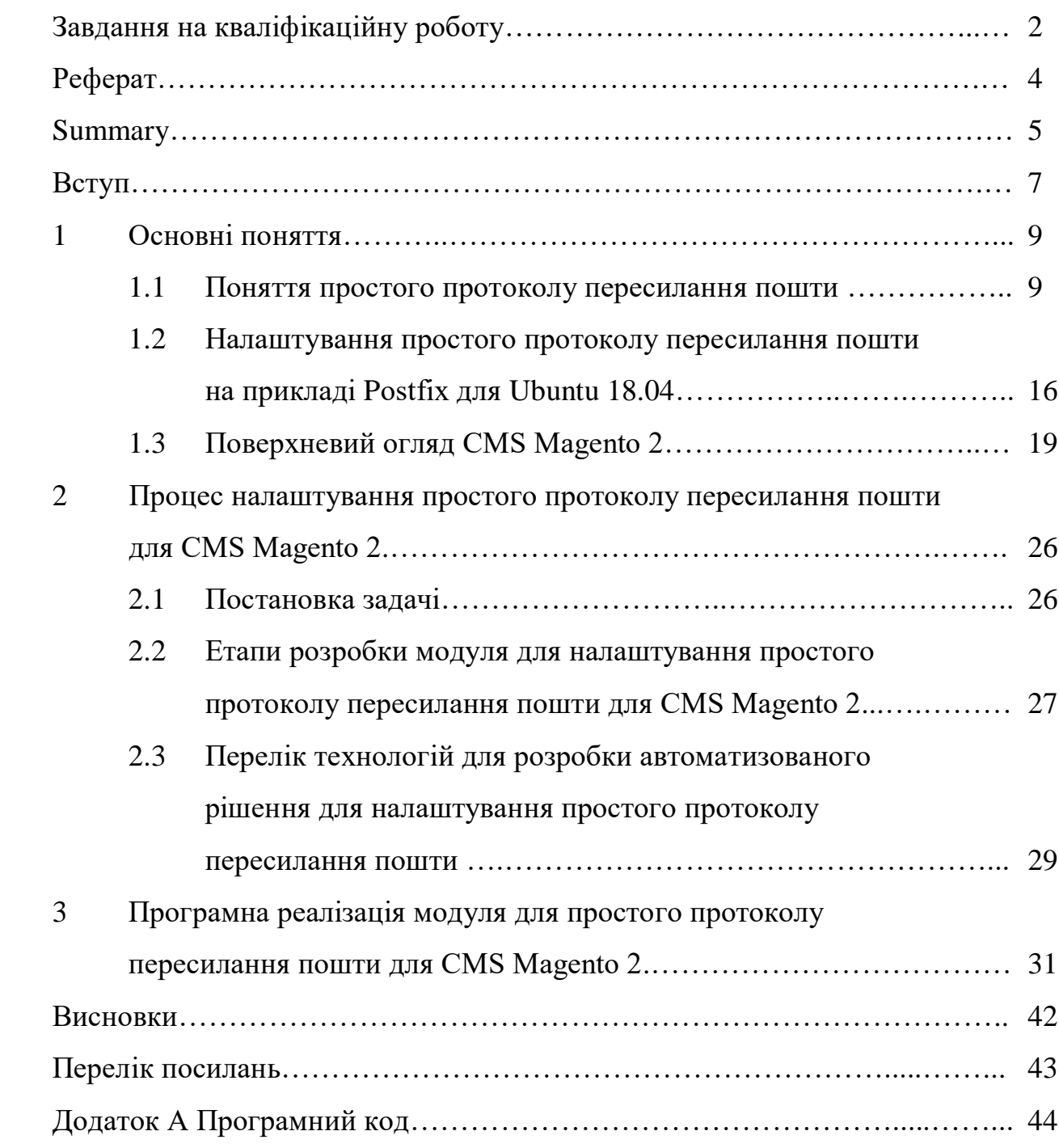

#### **ВСТУП**

CMS Magento 2 – це платформа електронної комерції з відкритим кодом, написана на PHP. Це одна з найпопулярніших систем відкритої електронної комерції в мережі. Це програмне забезпечення створене за допомогою Zend Framework. Вихідний код Magento поширюється в рамках Ініціативи з відкритим кодом (OSI), затвердженої Ліцензією на відкрите програмне забезпечення (OSL) v3.0 .

CMS Magento 2, як і більшість інших e-Commerce платформ, являє собою не тільки продаж або купівлю товарів певного роду, а й комунікація зі своїми відвідувачами. Комунікація є невід'ємною частиною будь-якого сайту. Тому, так важливо мати можливість у простому та якісному налаштуванні зв'язку між власником електронного магазину та його клієнтами.

Актуальність досліджень в цьому напрямку підтверджується тим, що CMS Magento 2 є найбільшою платформою електронної комерції на даний час та нараховує більш ніж 250 тисяч створених електронних магазинів на її базі.

Поставлена задача полягає із декількох підзадач, а саме:

а) реалізувати зручний користувацький інтерфейс для успішного налаштування поштового транспортного протоколу;

б) отримати дані задані користувачем через інтерфейс;

в) обробити дані та провести конфігурацію власного поштового транспортного протоколу;

г) замінити стандартний поштовий транспортний протокол.

Метою дипломного проекту є: розробка модуля для налаштування поштового транспортного протоколу для CMS Magento2.

Для досягнення поставленої мети були визначені такі завдання дослідження:

а) проаналізувати існуючий метод відправлення електронної пошти за допомогою стандартного поштового транспортного протоколу для CMS Magento 2;

б) описати особливості та проблеми використання стандартного підходу для відправлення електронної пошти у CMS Magento 2;

в) розробити модуль для налаштування поштового транспортного протоколу для CMS Magento2.

#### **1 ОСНОВНІ ПОНЯТТЯ**

#### **1.1 Поняття Простого Протоколу Пересилання Пошти**

SMTP (англ. Simple Mail Transfer Protocol – простий протокол передачі пошти) – це широко використовуваний мережевий протокол, призначений для передачі електронної пошти в мережах TCP / IP.

SMTP вперше був описаний в RFC 821 (1982 рік); останнє оновлення в RFC 5321 (2008) включає масштабується розширення – ESMTP (англ. Extended SMTP). В даний час під «протоколом SMTP» як правило мають на увазі і його розширення. Протокол SMTP призначений для передачі вихідної пошти з використанням порту TCP 25.

У той час, як електронні поштові сервери та інші агенти пересилання повідомлень використовують SMTP для відправки та отримання поштових повідомлень, що працюють на призначеному для користувача рівні клієнтські поштові програми, зазвичай використовують SMTP тільки для відправки повідомлень на поштовий сервер для ретрансляції. Для отримання повідомлень клієнтські програми зазвичай використовують або POP (англ. Post Office Protocol – протокол поштового відділення), або IMAP (англ. Internet Message Access Protocol), або патентовані системи (такі як Microsoft Exchange і Lotus Notes / Domino) для доступу до профілю записи своєї поштової скриньки на сервері.

Електронна пошта представлена поштовим клієнтом (MUA, mail user agent – призначений для користувача поштовий агент) для поштового сервера (MSA, mail submission agent – агент відправки електронної пошти) за допомогою SMTP по TCP-порту 587. Звідти MSA доставляє пошту своїм агентам передачі повідомлень (MTA , mail transfer agent). Часто ці два агенти є просто різними зразками одного і того ж програмного забезпечення, запущеного з різними параметрами на одному пристрої. Локальна обробка

може бути проведена як на окремій машині, так і розділена між різними пристроями; в першому випадку залучені процеси мають загальний доступ до файлів, у другому випадку SMTP використовується для пересилання повідомлення внутрішньо, причому кожен хост налаштований на використання наступного пристрою в якості проміжного хоста.

Граничний MTA повинен знайти цільовий хост. Він використовує систему доменних імен (DNS) для пошуку записів поштового обмінника (mail exchanger – MX) домену одержувача (частина адреси, що знаходиться праворуч від символу  $(\hat{\omega})$ . Повертається запис поштового МХ, містить ім'я цільового хоста. Потім MTA підключається до сервера обміну в якості SMTP-клієнта.

Як тільки мета MX приймає вхідне повідомлення, вона передає його агенту доставки пошти (mail delivery agent – MDA) для локальної доставки повідомлення. MDA передбачає можливість зберігати повідомлення у відповідному форматі поштової скриньки. Прийом пошти, знову ж таки, може бути проведений як декількома, так і одним комп'ютером. MDA може доставляти повідомлення прямо на зберігання або передавати їх по мережі за допомогою SMTP або будь-яких інших засобів, в тому числі протоколу локальної пересилання пошти (Local Mail Transfer Protocol – LMTP) – похідного від SMTP, призначеного для цієї мети.

Після доставки на локальний поштовий сервер повідомлення зберігається для пакетного пошуку по аутентифицироваться поштових клієнтів (MUA). Повідомлення витягується додатками кінцевого користувача (поштовими клієнтами) з використанням протоколу IMAP (Internet Message Access Protocol), який полегшує доступ до повідомлень і управляє, зберігається поштою, або за допомогою протоколу POP (Post Office Protocol), який зазвичай використовує традиційний mbox-формат файлів, або фірмовими системами на кшталт Microsoft Exchange / Outlook або Lotus Notes / Domino. Клієнти мережевий пошти можуть використовувати будь-який метод, але протокол пошуку часто не відповідає офіційним стандартам.

SMTP визначає передачу повідомлення, а не його зміст. Таким чином, він задає оболонку повідомлення і її параметри (такі, як відправник оболонки), але не заголовок або тіло самого повідомлення. STD 10 і RFC 5321 визначають SMTP (оболонку), в той час як STD 11 і RFC 5322 – повідомлення (заголовок і тіло), офіційно званий форматом поштового повідомлення (Internet Message Format).

SMTP вимагає з'єднання – текстовий протокол, по якому відправник повідомлення зв'язується з одержувачем за допомогою видачі командних рядків і отримання необхідних даних через надійний канал, в ролі якого зазвичай виступає TCP-з'єднання (Transmission Control Protocol – протокол управління передачею). SMTP-сесія складається з команд, що посилаються SMTP-клієнтом, і відповідних відповідей SMTP-сервера. Коли сесія відкрита, сервер і клієнт обмінюються її параметрами. Сесія може включати нуль і більш SMTP-операцій (транзакцій).

SMTP-операція складається з трьох послідовностей команда / відповідь (див. Приклад нижче). Опис послідовностей:

 MAIL FROM встановлює зворотну адресу (тобто Return-Path, 5321.From, mfrom). Це адреса для повернутих листів;

 RCPT TO встановлює одержувача даного повідомлення. Ця команда може бути дана кілька разів, по одній на кожного одержувача. Ці адреси також є частиною оболонки;

 DATA для відправки тексту повідомлення. Це саме вміст листа, в протилежність його оболонці. Він складається з заголовка повідомлення і тіла повідомлення, розділених символом нового рядка. DATA, по суті, є групою команд, а сервер відповідає двічі: перший раз на саму команду DATA, для повідомлення про готовність прийняти текст; і другий раз після кінця послідовності даних, щоб прийняти або відхилити все лист.

Крім проміжних відповідей для DATA-команди, кожен відповідь сервера може бути позитивним (код відповіді 2хх) або негативним. Останній, в свою чергу, може бути постійним (код 5хх) або тимчасовим (код 4хх).

Відмова SMTP-сервера в передачі повідомлення – постійна помилка; в цьому випадку клієнт повинен відправити повернутий лист.

Початковим хостом (SMTP-клієнтом) може бути як поштовий клієнт кінцевого користувача (функціонально визначається як поштовий агент – MUA), так і агент пересилки повідомлень (MTA) на сервері, тобто сервер діє як клієнт у відповідній сесії для ретрансляції повідомлення. Повністю функціональні сервера підтримують черги повідомлень для повторної передачі повідомлення в разі помилок. [1]

MUA знає SMTP-сервер для вихідної пошти зі своїх налаштувань. SMTP-сервер, який діє як клієнт, тобто пересилає повідомлення, визначає, до якого сервера підключитися, переглядом ресурсу записів MX (Mail eXchange) DNS для домену кожного одержувача. У разі, якщо запис MX не знайдено, сумісні MTA (в повному обсязі) повертаються до простої А-записи.

SMTP-сервер, який діє як клієнт, встановлює TCP-з'єднання з сервером за розробленим для SMTP порту 25. MUA повинен використовувати порт 587 для підключення до агента надання повідомлень (MSA). Основна відмінність між MTA і MSA полягає в тому, що SMTP-аутентифікація обов'язкове тільки для останнього.

SMTP всього лише протокол доставки. Він не може на вимогу взяти повідомлення з віддаленого сервера. Для вилучення пошти та управління поштовою скринькою розроблені інші протоколи, такі як POP і IMAP. Проте, SMTP надає можливість почати на віддаленому сервері обробку черги повідомлень, при якій запитуюча система може отримувати всі спрямовані їй повідомлення (див. Remote Message Queue Starting нижче). POP і IMAP кращі, коли комп'ютер користувача включено не постійно, або ж тимчасово підключений до Інтернету.

Remote Message Queue Starting (запуск віддаленої черги повідомлень) – особливість SMTP, що дозволяє віддаленого хосту почати обробку черги повідомлень на сервері так, що він може отримувати призначені йому повідомлення за допомогою команди TURN. Однак ця особливість вважалась небезпечною і була розширена в RFC 1985 командою ETRN, яка працює надійніше завдяки заснованому на інформації DNS методу аутентифікації.

ODMR (On-Demand Mail Relay – ретрансляція пошти на вимогу) – стандартизоване в RFC 2645 SMTP-розширення, що дозволяє проводити ретрансляцію повідомлення аутентифікованим користувачеві.

Поштовий клієнт повинен знати IP-адресу SMTP-сервера, який задається як частина конфігурації (звичайно у вигляді DNS-імені). Сервер буде доставляти вихідні повідомлення від особи користувача.

Адміністраторам сервера необхідно контролювати те, які клієнти можуть використовувати сервер. Це дозволяє їм боротися з такими зловживаннями, як спам. Зазвичай використовуються два рішення:

 у минулому багато систем вводили обмеження по місцю розташування клієнта, допускаючи до використання лише тих, чий IP-адреса був серед підконтрольних адміністраторам;

 сучасні сервери зазвичай пропонують альтернативну систему, що вимагає аутентифікацію клієнтів для отримання доступу.

В цьому випадку SMTP-сервер інтернет-провайдера не дозволить допуск користувачам «за межами» мережі провайдера. Точніше, сервер може допустити лише тих користувачів, чий IP-адреса надано даними провайдером, що еквівалентно вимогу з'єднання з Інтернетом за допомогою цього провайдера. Мобільний користувач часто може виявитися в мережі, відмінній від мережі свого провайдера, і тому повідомлення не будуть відправлятися.

У даної системи є кілька різновидів. Наприклад, SMTP-сервер організації може надавати доступ тільки користувачам тієї ж мережі, блокуючи інших користувачів. Також сервер може проводити ряд перевірок клієнтського IP-адреси. Ці методи зазвичай використовувалися організаціями та установами, наприклад університетами, для внутрішнього користування сервером. Однак, велика їх частина тепер використовує описані нижче методи аутентифікації.

Завдяки обмеженню доступу певним адресами, адміністратори сервера можуть легко визначити адресу будь-якого зловмисника. Якщо користувач може використовувати різних провайдерів для з'єднання з Інтернетом, цей вид обмеження стає недоцільним, а зміна налаштованого адреси SMTPсервера вихідної пошти непрактично. Вкрай бажано мати можливість використовувати таку інформацію про екологічні атрибути Вашого клієнта, яка не потребує зміни.

Замість описаного раніше обмеження по місцю розташування, сучасні SMTP-сервери зазвичай вимагають аутентифікацію користувачів перед отриманням доступу. Ця система, будучи більш гнучкою, підтримує мобільних користувачів і надає їм фіксований вибір налаштованого сервера вихідної пошти.

Адміністратори сервера вибирають, який порт будуть використовувати клієнти для ретрансляції вихідної пошти – 25 або 587. Специфікації та багато сервери підтримують і той, і інший порти. Хоча деякі сервери підтримують порт 465 для безпечного SMTP, але краще використовувати стандартні порти і ESMTP-команди, якщо необхідна захищена сесія між клієнтом і сервером.

Деякі сервери налаштовані на відхилення всіх ретрансляцій по порту 25, але користувачам, які пройшли аутентифікацію по порту 587, дозволено перенаправляти повідомлення на будь-який дійсну адресу.

Деякі провайдери перехоплюють порт 25, перенаправляючи трафік на свій власний SMTP-сервер незалежно від адреси призначення. Таким чином, їх користувачі не можуть отримати доступ до сервера за межами провайдерської мережі по порту 25.

Деякі сервери підтримують аутентіфіцированний доступ по додатковому, відмінному від 25, порту, дозволяючи користувачам з'єднуватися з ними, навіть якщо порт 25 заблокований.

Початкова специфікація SMTP не включала коштів для аутентифікації відправників. Згодом, в RFC 2554 було введено розширення. Розширення SMTP (ESMTP) надає поштових клієнтів можливості завдання механізму забезпечення безпеки для сервера, аутентифікації і профілю безпеки SASL (Simple Authentication and Security Layer) для наступних передач повідомлень.

Продукти Microsoft реалізують власний протокол – SPA (Secure Password Authentication) за допомогою розширення SMTP-AUTH.

Однак, непрактичність широкого поширення реалізації і управління SMTP-AUTH означає, що проблема спаму не може бути вирішена за його допомогою.

Широке зміна SMTP, так само як і повна його заміна, вважаються не практичними через величезну инсталлированной бази SMTP. Internet Mail 2000 був одним з претендентів для такої заміни.

Спам функціонує завдяки різним чинникам, в тому числі не відповідають стандартам реалізації MTA, уразливості в захисті операційних систем (зокрема через постійним широкосмуговим підключенням), що дозволяє спамерам віддалено контролювати комп'ютер кінцевого користувача і посилати з нього спам.

Існує кілька пропозицій для побічних протоколів, які допомагають роботі SMTP. Дослідницька група Anti-Spam (The Anti-Spam Research Group – ASRG) – підрозділ Дослідницької групи Інтернет-технологій працює над поштової аутентификацией і іншими пропозиціями для надання простий аутентифікації, яка буде гнучкою, легковажною і масштабованої. Недавня діяльність Інженерного ради Інтернету (IETF) включає в себе MARID (2004), який призвів до двох затвердженим IETF-експериментів в 2005, і DomainKeys Identified Mail в 2006. [4]

# **1.2 Налаштування Простого Протоколу Пересилання Пошти на прикладі Postfix для Ubuntu 18.04**

Postfix є агентом передачі пошти (MTA) в Ubuntu за замовчуванням. Він розроблений щоб бути швидким, простим в адмініструванні і безпечним. Він сумісний з MTA sendmail. Цей розділ описує як встановити та налаштувати postfix. Тут також пояснюється як зробити його SMTP сервером, що використовує безпечні з'єднання (для безпечної передачі повідомлень).

Для установки postfix виконайте наступну команду:

#### sudo apt-get install postfix

Тепер саме час вирішити який формат поштової скриньки ви хочете використовувати. За замовчуванням postfix використовує формат mbox. Замість безпосереднього редагування файлу конфігурації ви можете використовувати команду postconf для настройки параметрів postfix. Параметри будуть збережені у файлі /etc/postfix/main.cf. Надалі якщо ви вирішите переконфігурувати окремі параметри ви можете як запустити команду, так і вручну виправити файл.

Для настройки формату поштової скриньки для Maildir:

sudo postconf 
$$
-e
$$
 'home\_mailbox = Maildir  $/$ '

SMTP-AUTH дозволяє клієнту ідентифікувати себе через механізм аутентифікації (SASL). Транспортний рівень безпеки (TLS) буде використовуватися для шифрування процесу аутентифікації. Після аутентифікації SMTP сервер дозволить клієнтові передавати пошту:

а) налаштуйте Postfix на SMTP-AUTH з використанням SASL (Dovecot SASL):

sudo postconf -e 'smtpd\_sasl\_type = dovecot' sudo postconf -e 'smtpd\_sasl\_path = private / auth-client' sudo postconf -e 'smtpd\_sasl\_local\_domain  $=$ ' sudo postconf -e 'smtpd\_sasl\_security\_options = noanonymous' sudo postconf -e 'broken sasl\_auth\_clients =  $yes'$ sudo postconf -e 'smtpd\_sasl\_auth\_enable = yes' sudo postconf -e 'smtpd\_recipient\_restrictions =  $\langle$ permit sasl authenticated, permit\_mynetworks, reject unauth destination'

б) далі створіть або отримаєте цифровий сертифікат для TLS;

в) як тільки у вас з'явився сертифікат, налаштуйте Postfix на використання TLS шифрування як для вхідної, так і для вихідної пошти:

sudo postconf -e 'smtp\_tls\_security\_level = may' sudo postconf -e 'smtpd\_tls\_security\_level = may' sudo postconf -e 'smtp\_tls\_note\_starttls\_offer = yes' sudo postconf -e 'smtpd\_tls\_key\_file = /etc/ssl/private/server.key' sudo postconf -e 'smtpd\_tls\_cert\_file = /etc/ssl/certs/server.crt' sudo postconf -e 'smtpd\_tls\_loglevel  $= 1'$ ' sudo postconf -e 'smtpd\_tls\_received\_header = yes' sudo postconf -e 'myhostname = mail.example.com'

г) якщо ви використовуєте власний Центр сертифікації, для підпису сертифіката введіть:

sudo postconf -e 'smtpd\_tls\_CAfile = /etc/ssl/certs/cacert.pem'

Після виконання всіх команд Postfix налаштований на SMTP-AUTH і самопідписаний сертифікат створений для TLS шифрування.

Початкове налаштування postfix закінчено. Виконайте наступну команду для перезапуску різноманітних служб postfix:

Postfix підтримує SMTP-AUTH як описано в RFC2554. Він заснований на SASL. Однак все-таки необхідно налаштувати аутентифікацію перед тим, як ви зможете використовувати SMTP-AUTH.

Postfix підтримує дві реалізації SASL: Cyrus SASL і Dovecot SASL. Щоб дозволити Dovecot SASL, потрібно встановити пакет dovecot-common. Для цього з терміналу введіть наступне:

sudo apt-get install dovecot-common

Далі вам потрібно відредагувати /etc/dovecot/dovecot.conf.

Щоб дозволити використовувати SMTP-AUTH клієнтам Outlook, в секції auth default файлу /etc/dovecot/dovecot.conf додайте "login":

 $mechanisms = plain login$ 

Після того, як Dovecot налаштований, перезапустіть його:

sudo /etc/init.d/dovecot restart

Іншою опцією настройки Postfix для SMTP-AUTH є використання пакету mail-stack-delivery (раніше він називався dovecot-postfix). Цей пакет встановить Dovecot і налаштує Postfix для його використання спільно з SASL аутентификацией і як агента доставки пошти (MDA). Пакет також налаштує Dovecot для IMAP, IMAPS, POP3 і POP3S.

Щоб встановити пакет, введіть в терміналі:

sudo apt-get install mail-stack-delivery

У вас тепер робочий поштовий сервер, але існує кілька опцій, які ви, можливо, захочете змінити в подальшому. Наприклад, пакет використовує сертифікат і ключ від ssl-cert пакета, і в робочому середовищі, ви повинні використовувати сертифікат і ключ, згенерований для хоста. Дивіться дбав Сертифікати для додаткових деталей.

Після того, як ви отримали замовлений сертифікат для сервера, замініть наступну опцію в /etc/postfix/main.cf:

> smtpd tls cert file  $= /etc/ssl/certs/ssl-mail.$ smtpd\_tls\_key\_file = /etc/ssl/private/ssl-mail.key

Налаштування SMTP-AUTH завершено. [2]

#### **1.3 Поверхневий огляд CMS Magento 2.**

Magento – це найпопулярніша платформа електронної комерції в світі, яка обробляє понад 155 млрд. Доларів США загального обсягу товарів, що продаються щорічно на цій платформі. Є однією з найбільш часто використовуваних CMS для створення інтернет-магазинів в усьому світі завдяки своїй потужній масштабованій архітектурі.

Є багато причин, чому великі бренди довіряють Magento. Ось лише деякі з кращих функцій Magento 2:

а) Magento 2 сумісний з найсучаснішими технологіями, такими як PHP 7, що означає швидке завантаження (в порівнянні з Magento 1). Magento 2 може обробляти 10 млн. переглядів сторінок за годину;

б) мульті-магазин. Magento надає просту можливість створювати додаткові сайти за допомогою підкаталогів і варіантів дизайну;

в) легка панель адміністратора. Вона дуже зручна для настройки, створення товарів, навігації та фільтрації даних;

г) кращий процес покупок. Легке оформлення замовлення, зручний інтерфейс для мобільних пристроїв UI / UX і поліпшена функціональність пошуку;

д) нові можливості і сучасні технології. PHP7, HTML5, CSS3 і препроцесори LESS / SASS, RequireJS, налаштування/оновлення за допомогою Composer тощо;

е) масштабованість і модульність дозволяють розширювати Magento повністю під свої потреби;

ж) Magento має глобальну екосистему, що складається з понад 300 000 розробників і мережу з більш ніж 1000 висококваліфікованих партнерів по технологіям та рішенням.

Magento має один з найбільших списків функцій, який ви коли-небудь знайдете в термінах програмного забезпечення для електронної комерції (див. рис. 1.1). Це точна причина, чому ставки настільки високі і чому всі клієнти Magento є великими корпораціями.

Включено все, від маркетингу до сегментації клієнтів. Стандартні функції поставляються разом з відкритим вихідним кодом Magento, тому ви можете працювати над пошуковою оптимізацією за допомогою інструментів для карт Google, API контенту Google і дружніх пошукових систем. [3]

Маркетингові та конверсійні інструменти включають коди купонів, групи клієнтів, пакети продуктів і управління інформаційними бюлетенями. Список дійсно нескінченний, коли справа доходить до функцій, але ось всеосяжна розбивка найбільш важливих областей:

SEO;

- маркетинг, рекламні акції і конверсії;
- управління сайтом;
- управління каталогом;
- перегляд каталогу;
- перегляд продукту;
- оформлення замовлення, оплата та доставка;
- управління замовленнями;
- поліпшення рівня клієнтського сервісу;
- мобільна комерція;
- стійкі покупки;
- приватні продажі;
- подарункові реєстри;
- збереження кредитних карток.

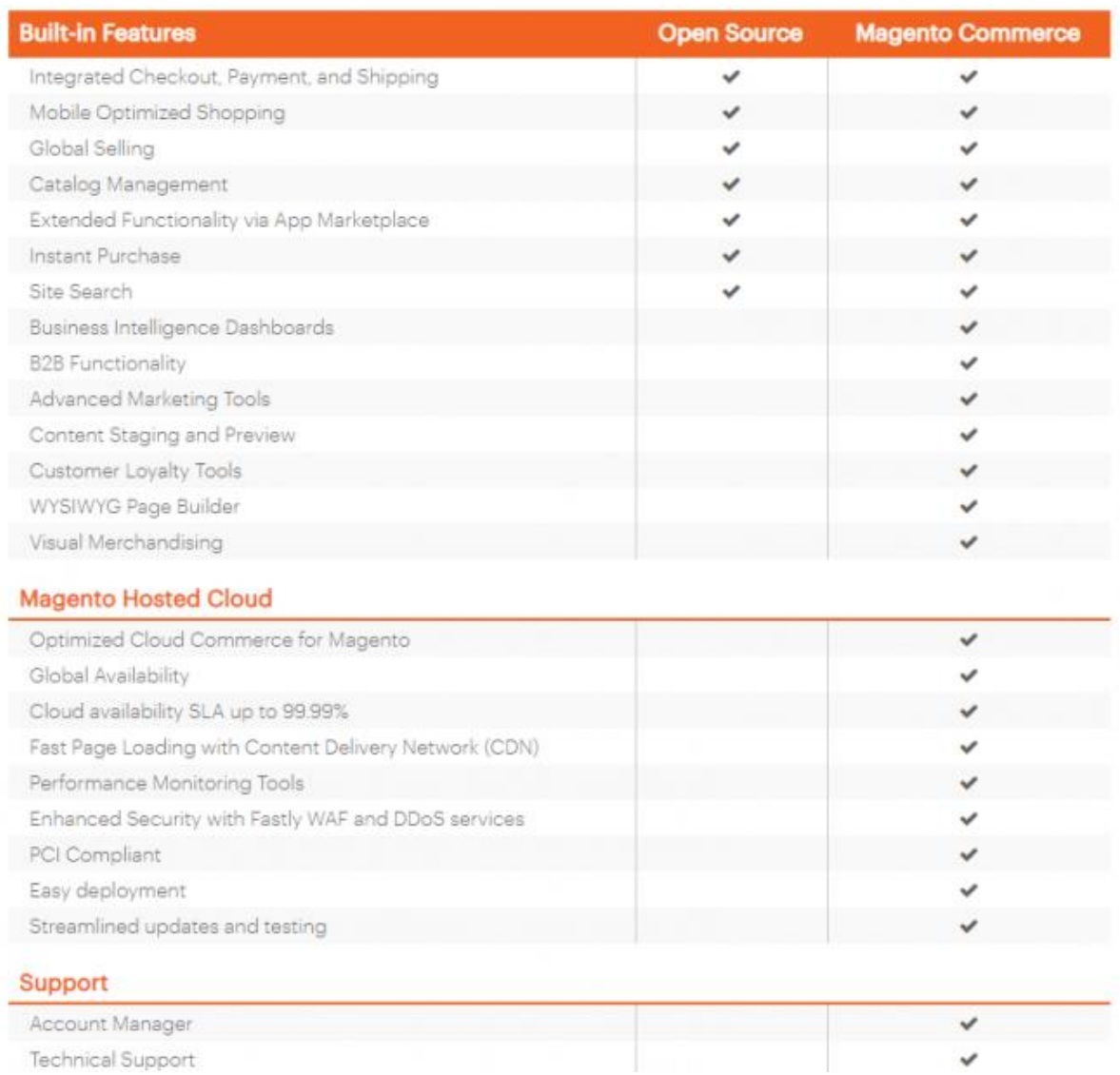

Рисунок 1.1 – Опис функціональних можливостей Magento 2 ЕE та СЕ

Розробники вважають інтерфейс Magento цілком розумним, тому що він має швидку і просте налаштування самостійного хостингу, і все об'єднано в навігаційне меню, таке як клієнти, продукти, рекламні акції, продажи та звіти.

Magento пропонує вам кілька варіантів на вибір. Перший називається Magento Open Source (раніше Community Edition). Ця пропозиція з відкритим вихідним кодом який доступний безкоштовно. Тому будь-хто може зайти на сайт Magento і отримати копію програмного забезпечення.

У вас також є можливість підписатися на безкоштовну демонстрацію плану Magento Commerce, але для цього необхідно відправити повідомлення з усією вашою контактною інформацією.

Пакет Magento Commerce – це потужна система для великих і швидкозростаючих підприємств. Навіть несправедливо порівнювати його з такими опціями, як Volusion або Shopify, тому що можливості з Magento безмежні. При цьому Magento пропонує платформу хмарної електронної комерції, оскільки до цього всі вже звикли. Майте на увазі, що ціни на Magento Commerce зазвичай налаштовуються для кожного бізнесу і можуть стати дуже дорогими.

Оскільки Magento вимагає деяких додаткових технічних знань для налаштування, Magento пропонує допомогу з налаштування для великих компаній.

В цілому, може здатися, що ви втрачаєте найпотужнішу платформу електронної комерції в світі, якщо ви не використовуєте Magento. Це одне з кращих рішень для розширення бізнесу в Інтернеті.

Якщо ви працюєте в невеликій бізнесі з невеликим або невизначеним фінансовим потоком, подумайте про використання версії з відкритим вихідним кодом Magento. [5]

Навіть якщо ви користуєтеся Magento Open Source, це не означає, що ви зможете безкоштовно створювати і управляти своїм сайтом. Це платформа з відкритим вихідним кодом, тому вам потрібно буде знайти свій власний хостинг, тему і т.д. Є також деякі інші витрати, такі як доменне ім'я і сертифікат SSL. Потрібно також партнер по обробці платежів.

Тепер ці витрати не сильно відрізняються від витрат WordPress, але ви повинні їх враховувати. Якщо ви подивіться на ціну \$0 і скажете: «Це здорово, звичайно, я використовую безкоштовну платформу для електронної комерції», пам'ятайте, що вона не повністю безкоштовна, і вам все ще потрібен розробник, щоб ваш сайт виглядав добре.

Компанія Magento не продає і не віддає ніяких шаблонів, але спеціальні інструменти дизайну чудові, якщо ви знаєте, що робите (див. рис. 1.2).

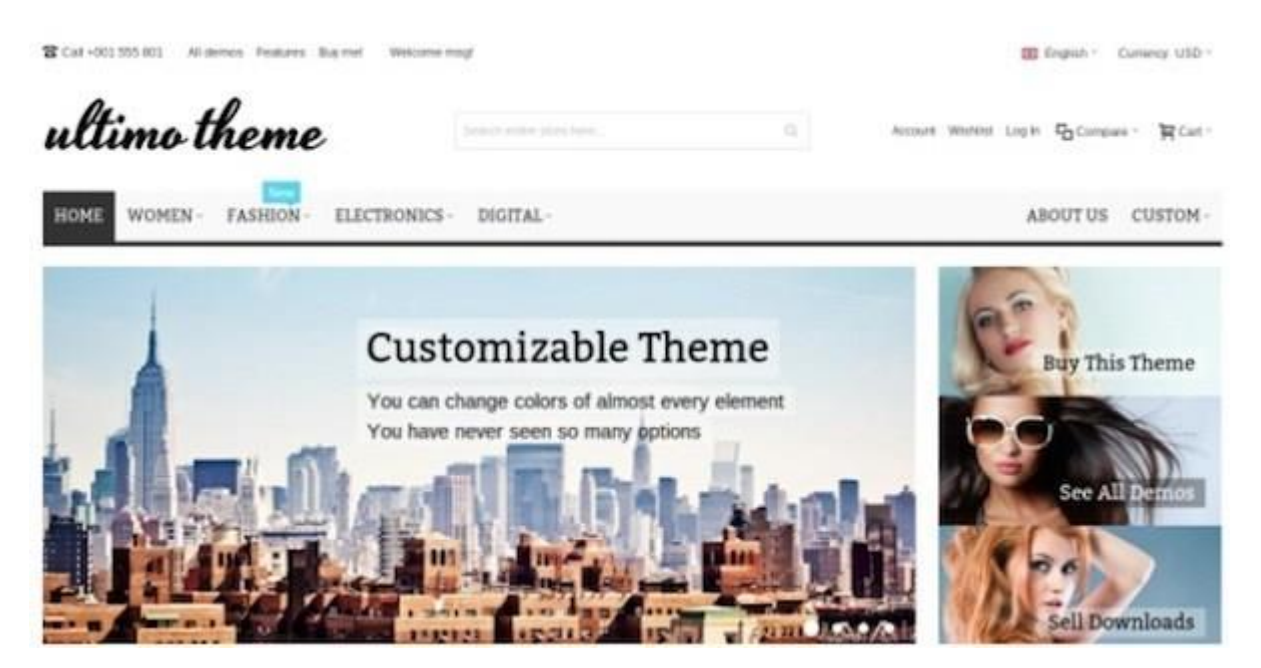

Рисунок 1.2 – Приклад комерційної версії теми для Magento 2

Управління запасами Magento дозволяє виконувати різні модифікації, щоб не відставати від того, які товари надходять і виходять з вашого магазину. Наприклад, ви можете перевірити відсталі елементи і змінити номери для мінімального і максимального кількостей.

Продавайте, завантажуйте продукти в своєму магазині, призначайте необмежені атрибути продукту і навіть помірні теги продуктів і огляди, щоб підтримувати повний контроль над своїм власним сайтом. [6]

Ви також можете зв'язатися з різними каналами продажів, такими як eBay і Amazon. Що добре в інтеграції Magento, так це те, що весь ваш інвентар синхронізується з сайтом. Таким чином, ваші клієнти не будуть купувати товари, яких немає в наявності.

Ще одна річ, яка мені подобається в інвентарі Magento – це автоматизація. Алгоритми використовуються для розрахунку доставки і податків. Ви також можете надати своїм клієнтам кілька унікальних опцій покупки, таких як пошук по сайту і кнопка миттєвої покупки. Глобальні продажі також дають вам чимало переваг, оскільки ви можете підтримувати такі речі, як різні валюти і мови. [7]

Приємна річ про Magento полягає в тому, що вам не потрібно використовувати інші маркетингові інструменти, щоб отримати все, що ви хочете, від маркетингу електронної пошти до оголошень на сайті. SEO автоматично налаштовується, якщо ви не хочете самостійно входити і самі міняти.

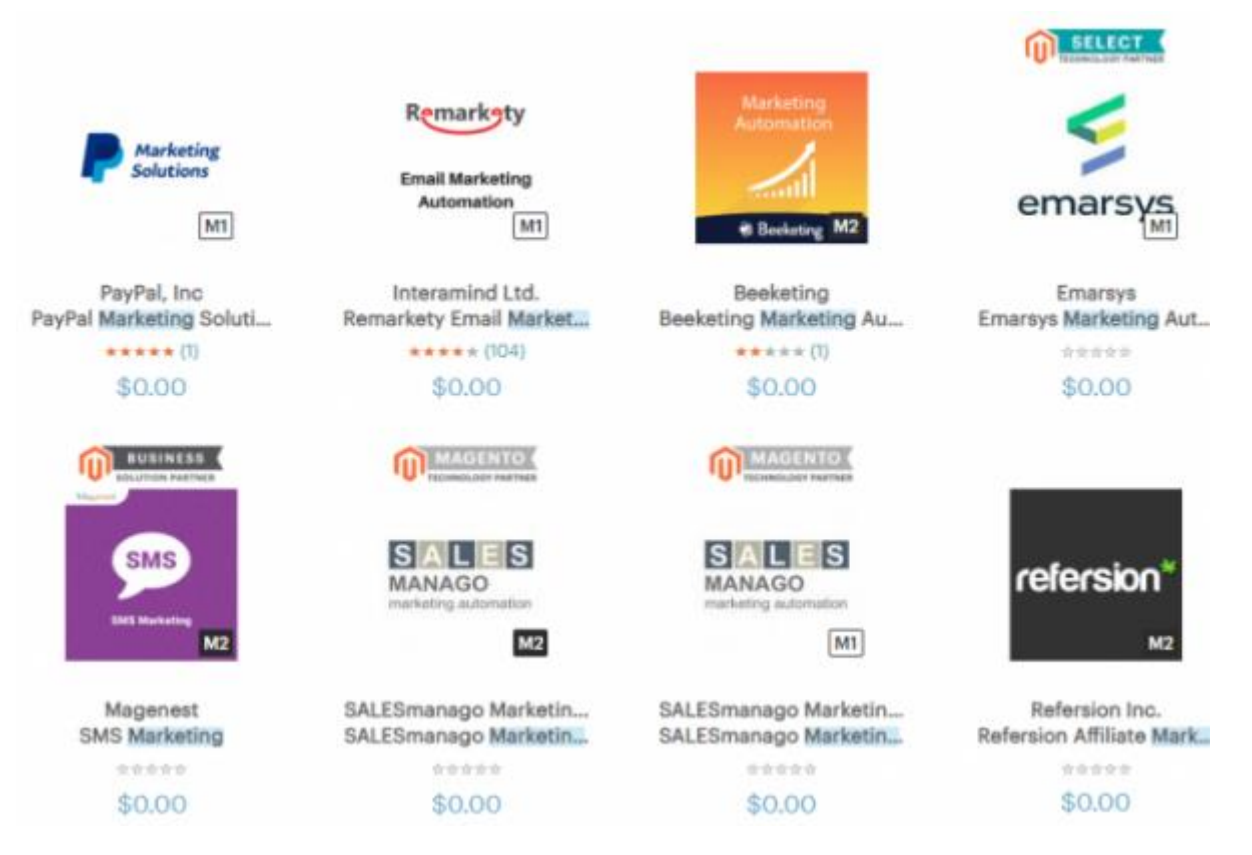

Рисунок 1.3 – Приклад безкоштовних SEO-модулів для Magento 2

Маркетингові переваги включають в себе здатність купувати продукти, пропонувати рекламні ціни і видавати купони. Так само є можливість платформи електронної пошти і багаторівневі ціни для знижки за кількість, змушуючи людей купувати трохи більше, щоб досягти цих знижок.

Деякі з більш просунутих функцій маркетингу як і раніше зарезервовані тільки для тих, хто використовує Magento Commerce. Яскравим прикладом цього можуть служити вбудовані інструменти лояльності клієнтів. Тому, якщо ви працюєте тільки з відкритим вихідним кодом Magento, вам потрібно буде знайти додаток або розробника, щоб створити власну програму лояльності.

Нарешті, мобільна оптимізація і стандартні інструменти SEO включені в обидві версії Magento. Таким чином, ви можете бути спокійні, знаючи, що пошукові системи знаходять ваш сайт, і все добре відображається на невеликих пристроях. [4]

# **2 ПРОЦЕС НАЛАШТУВАННЯ ПРОСТОГО ПРОТОКОЛУ ПЕРЕСИЛАННЯ ПОШТИ ДЛЯ CMS MAGENTO 2**

#### **2.1 Постановка задачі**

Метою роботи є розробка модуля для налаштування поштового транспортного протоколу для CMS Magento2. Розробка модуля є, здебільшого, маніпуляцією з стандартними механізмами Magento, які відповідають за відправку електронної пошти, тому етапи розробки було поділено на Frontend частину та Backend частину (див рис. 2.1).

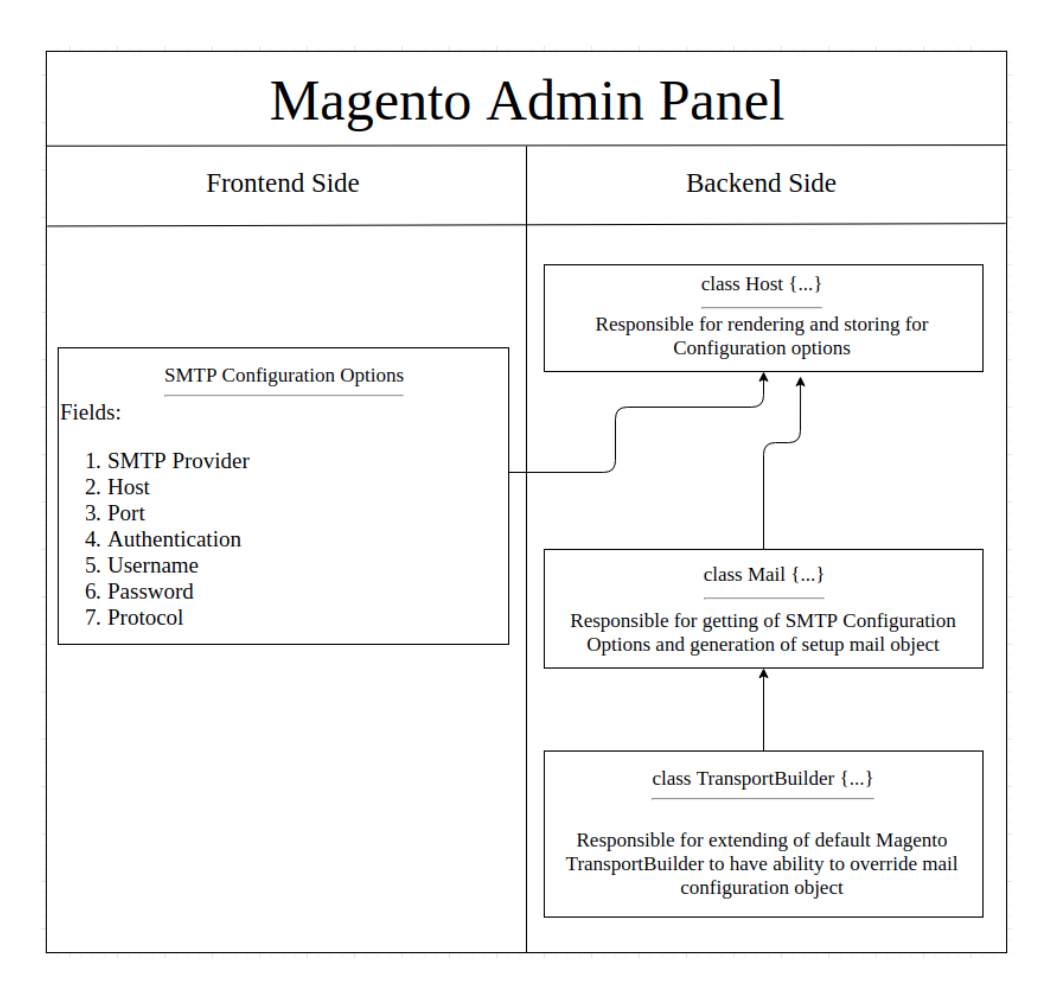

Рисунок 2.1 – Ілюстрація загальної логіки модуля, який розробляється

## **2.2 Етапи розробки модуля для налаштування простого протоколу пересилання пошти для CMS Magento 2**

Для того, щоб отримати бажаний результат, необхідно поступово та сплановано підходити до процесу розробки модуля. Перш за все, необхідно створити користувацький інтерфейс для адміністраторів Magento. Треба передбачити усю необхідну інформацію, яка би потребувалась для налаштування нашого модуля, а саме для налаштування простого протоколу пересилання пошти. Заздалегідь, вивчивши різноманітні ресурси, було сформовано список необхідних атрибутів для налаштування простого протоколу пересилання пошти:

- а) SMTP Provider;
- б) Host;
- в) Port;
- г) Authentification;
- д) Username;
- е) Password;
- ж) Protocol.

За допомогою цього набору атрибутів, будь-який адміністратор Magento буде мати змогу сконфігурувати простий протокол пересилання пошти та цього набору буде достатньо, щоб розробити модуль, у якому backend сторона мала би змогу налаштувати протокол.

Після попереднього етапу, необхідно розробити backend-частину. Для цього, необхідно отримати усі задані атрибути із попереднього етапу та написати декілька моделей, які би мали змогу переписати стандартний функціонал Magento, який пов'язаний з посиланням електронної пошти. Для цього, було знайдено класи, які відповідають за цей функціонал:

- а) Magento\Framework\Mail\Template\TransportBuilder;
- б) Magento\Framework\Mail\TransportInterface.

Саме їх необхідно буде переписати та сконфігурувати своє налаштування на базі атрибутів, які були створені на попередньому етапі.

Таким чином, була сформована діаграма PHP-класів модуля, який розробляється. Вона дає змогу визначити залежності одних PHP-класів від інших (див. рис.2.2).

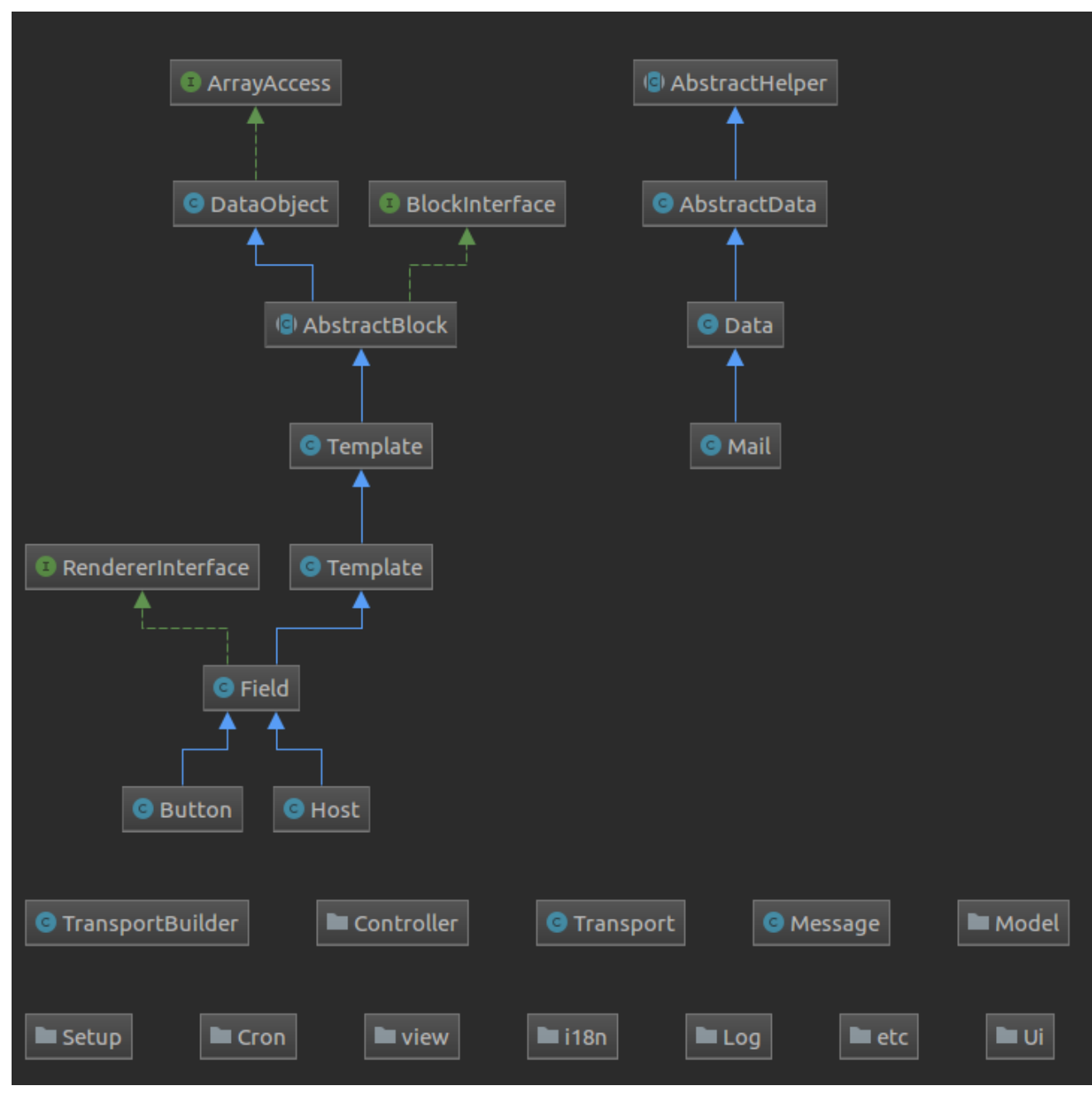

Рисунок 2.2 – Діаграма залежностей PHP-класів

# **2.3 Перелік технологій для розробки автоматизованого рішення для налаштування простого протоколу пересилання пошти**

Останній випуск продукту Magento – Magento 2.3 – містить безліч функціональних виправлень і поліпшень. В якості найкращої практики Magento рекомендує оновлювати установку Magento, щоб ви могли скористатися останніми досягненнями. Ці системні вимоги включають в себе необхідне програмне забезпечення для запуску програми Magento, підтримувані веб-браузери, а також останні вимоги для безпечного з'єднання зі сховищем програмного забезпечення Magento і з PayPal. [8]

| Операційні системи | Linux $x86-64$                                                                                                    |  |
|--------------------|----------------------------------------------------------------------------------------------------|--|
| Композитор         | Composer потрібно розробникам, які хочуть внести<br>свій вклад в базу коду Magento 2 або розробити<br>розширення для Magento                                                                                                    |  |
| Веб-сервери        | Apache 2.2 или 2.4                                                                                                    |  |
|                    | nginx $1.x$                                                                                                    |  |
| PHP <i>bepcii</i>  | Magento $2.3 - 7.1.3 +$ , 7.2.x                                                                                                    |  |
|                    | Magento 2.1.2 та вище – 5.6.5, 7.0.4                                                                                                    |  |
|                    | Magento 2.1.x – 7.0.2, 7.0.6 до 7.1.0                                                                                                    |  |
|                    | Magento 2.1.0 ra $2.1.1 - 5.6.x$                                                                                                    |  |
| База даних         | MySQL 5.6, 5.7                                                                                                    |  |
|                    | Сумісний з MariaDB і Регсопа                                                                                                    |  |
|                    | Magento Enterprise Edition 2.x може використовувати<br>забезпечення<br>бази<br>OCHOBH1<br>даних<br>три<br>ДЛЯ<br>масштабованості для різних функціональних областей<br>оформлення замовлення, замовлень і<br>даних<br>$\pi$ po<br>продукт. |  |

Таблиця 2.1 – Системні вимоги для запуску програми Magento

Продовження таблиці 2.1

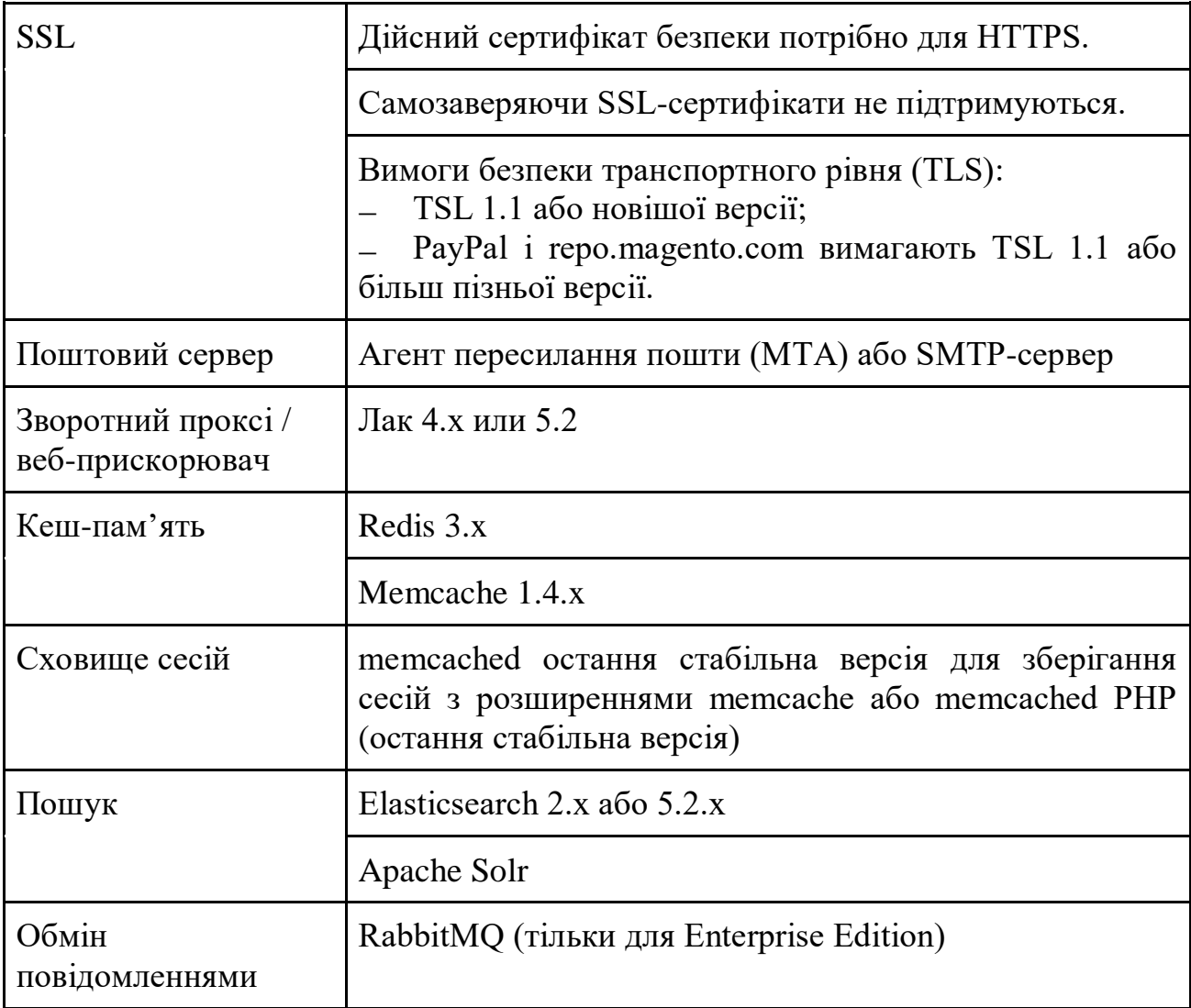

# **3 ПРОГРАМНА РЕАЛІЗАЦІЯ МОДУЛЯ НАЛАШТУВАННЯ ПРОСТОГО ПРОТОКОЛУ ПЕРЕСИЛАННЯ ПОШТИ ДЛЯ CMS MAGENTO 2**

Підготуємо «скелет» модуля, який буде необхідний для того, щоб ідентифікувати наявність нового модуля у системі Magento. Для цього необхідно створити два файли у коді проекту.

Перший файл – registration.php. Він має бути розміщений за таким шляхом app/code/KozakGroup/Smtp/registration.php (рис. 3.1).

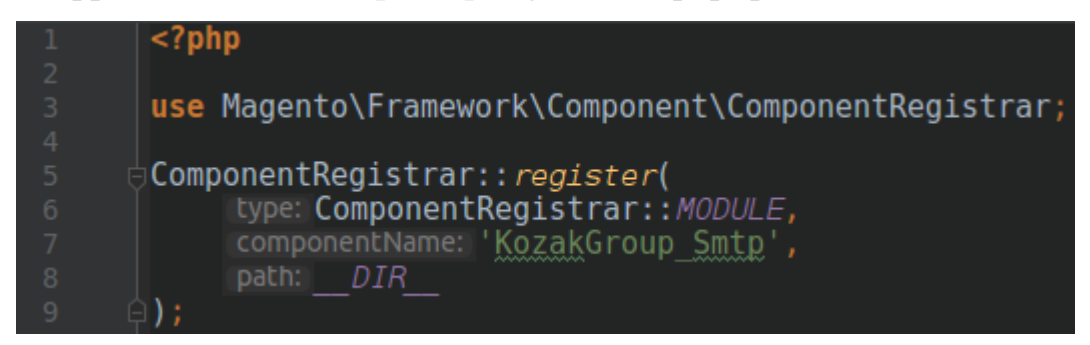

Рисунок  $3.1 -$ Вміст файлу registration.php

Цей файл необхідний для того, щоб повідомити Magento що було зареєстровано новий компонент, а саме – модуль. Це важливо, бо в Magento окрім модулей також існують бібліотеки, теми, мови та налаштування.

Другий файл – module.xml. Він має бути розміщений за таким шляхом app/code/KozakGroup/Smtp/etc/module.xml (рис. 3.2).

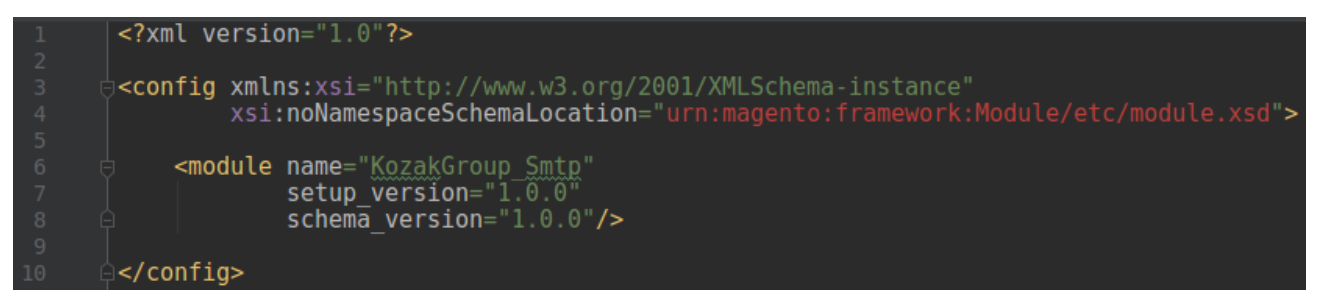

Рисунок 3.2 – Вміст файлу module.xml

Цей файл необхідний для того, щоб дати можливість модулю врегулювати залежність нашого модуля від інших модулей, які також зареєстровані в системі Magento. Також, цей файл дає змогу нашому модулю своєчасно виконувати деякі специфічні файли, які відповідають за вміст та структуру бази даних.

Після того, як ці два файли було вдало створено, необхідно виконати команду в консолі, знаходячись у корені проекту, – «php bin/magento setup:upgrade». Таким чином, ми виконали реконфігурацію усього проекта та зареєстрували наш модуль у системі Magento.

Наступний крок – розробка користувацького інтерфейса для адміністративної панелі Magento. За допомогою цього інтерфейсу ми зможемо надавати всі необхідні параметри для налаштування Простого Протоколу Пересилання Пошти, які в подальшому будуть використовуватись backend-стороною Magento. Достатньо лиш визначити поля в адміністративній панелі Magento 2 та вона самостійно подбає про те, щоб користувач міг зберегти та редагувати дані, які були задані у всіх полях.

В адміністративній панелі буде створено дві вкладки: General Configuration та SMTP Configuration Options.

Перша вкладка буде вміщувати в собі лише одне поле – Enable KozakGroup SMTP. Це поле буде давати можливість адміністратору вмикати/вимикати модуль в загалому. Для цього необхідно створити файл system.xml та розмістити його у тетці app/code/KozakGroup/Smtp/etc/adminhtml (рис. 3.3).

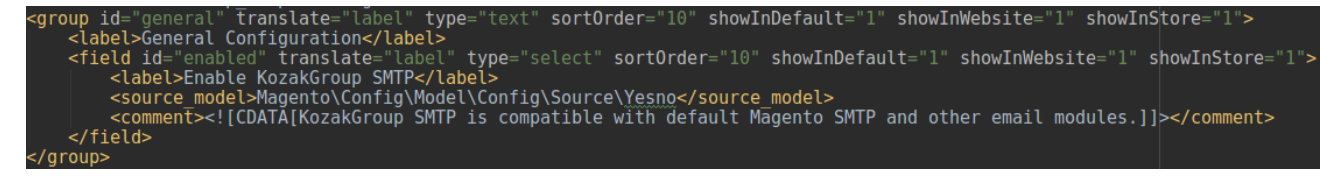

Рисунок 3.3 – Наповнення файлу system.xml для створення вкладки General Configuration

Після того, як було завершено наповнення файлу system.xml – необхідно виконати команду «php bin/magento setup:upgrade» для того щоб можна було побачити результат (рис. 3.4).

**General Configuration** 

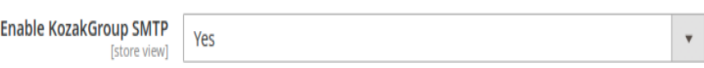

Рисунок 3.4 – Результат роботи коду із system.xml

Наступна вкладка – SMTP Configuration Options. Вона має вміщувати перелік таких опцій як:

а) Host – це поле відповідає за адрес поштового сервісу, який буде відповідати за відправку електронних листів;

б) Port – це поле, яке буде додано до Host. Існує перелік портів за замовчуванням таких, як 25, 465, or 587. Port 465 (SSL required), Port 587 (TLS required). Детальніше можна дізнатися вже безпосередньо у поштового провайдера;

в) Protocol – це поле відповідає за протокол передачі електронних листів. Може бути SSL або TLS;

г) Authentication – це поле відповідає за тип авторизації до поштового сервісу. Може бути Plain, Login або CRAM–MD5;

д) Username – це поле відповідає за користувацький логін або e-mail;

е) Password – це поле є паролем до поля Username.

Надалі, щоб створити усі вище-описанні опції треба доповнити вже існуючий файл system.xml (рис. 3.5).

Після того, як було завершено наповнення файлу system.xml – необхідно виконати команду «php bin/magento setup:upgrade» (рис. 3.6).

Після того, як успішно було створено користувацький інтерфейс для адміністративній панелі Magento 2, можна переходити до створення backendфункціоналу, який має безпосереднє відношення до налаштування Простого Протоколу Пересилання Пошти(SMTP).

 $\odot$ 

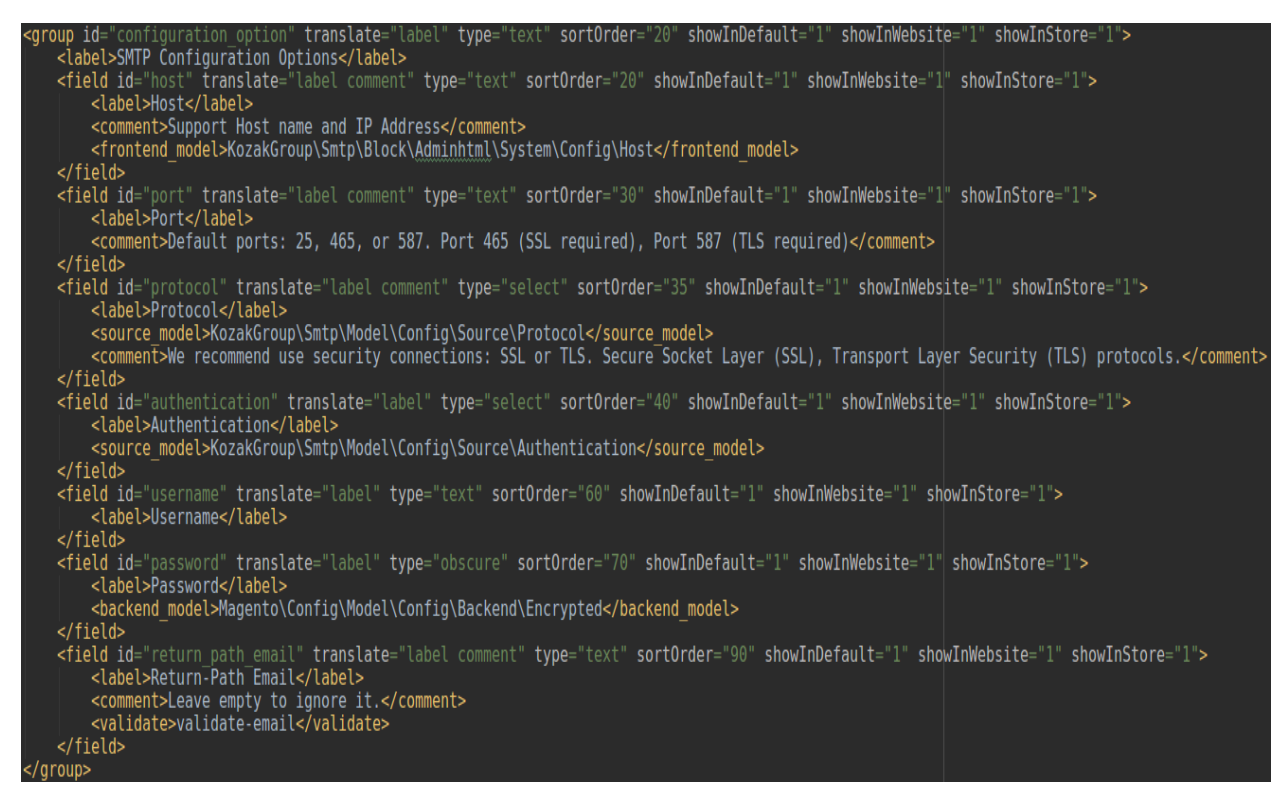

Рисунок 3.5 – Наповнення файлу system.xml для створення

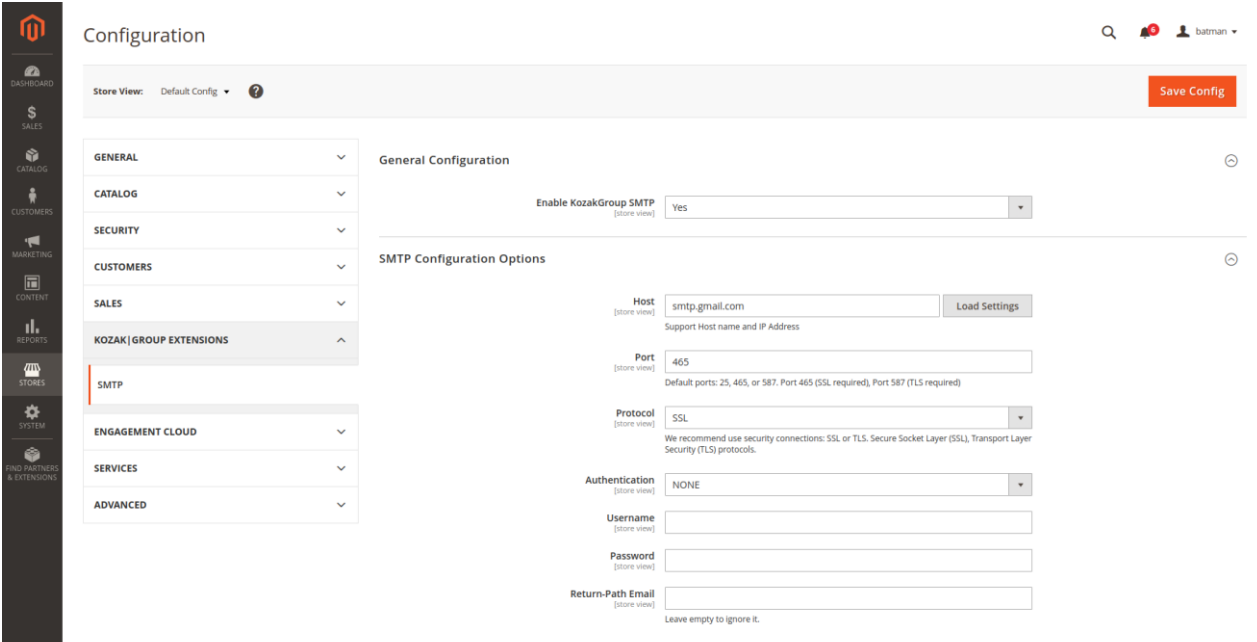

вкладки SMTP Configuration Options

Рисунок 3.6 – Графічне представлення файлу system.xml в адміністративній панелі Magento 2

Перш за все, необхідно визначити Resource-моделі для полей Host, Port, Protocol. За допомогою цієї моделі ми зможемо запростити налаштування модуля, а саме ми створимо перелік налаштувань для популярних поштових сервісів, таких як Gmail, Mailgun, Mandrill, Elastic Email, Hotmail, Office365 та інші. Для цього необхідно створити Host.php файл та розмістити його в тетці – app/code/KozakGroup/Smtp/Block/Adminhtml/System/Config. В файлі Host.php створюємо функцію «getOptionProvider()» та розмістимо в ній можливі конфігурації для підключення до поштових сервісів (рис. 3.7). Інше наповненя цього файлу буде описано в додатку А.

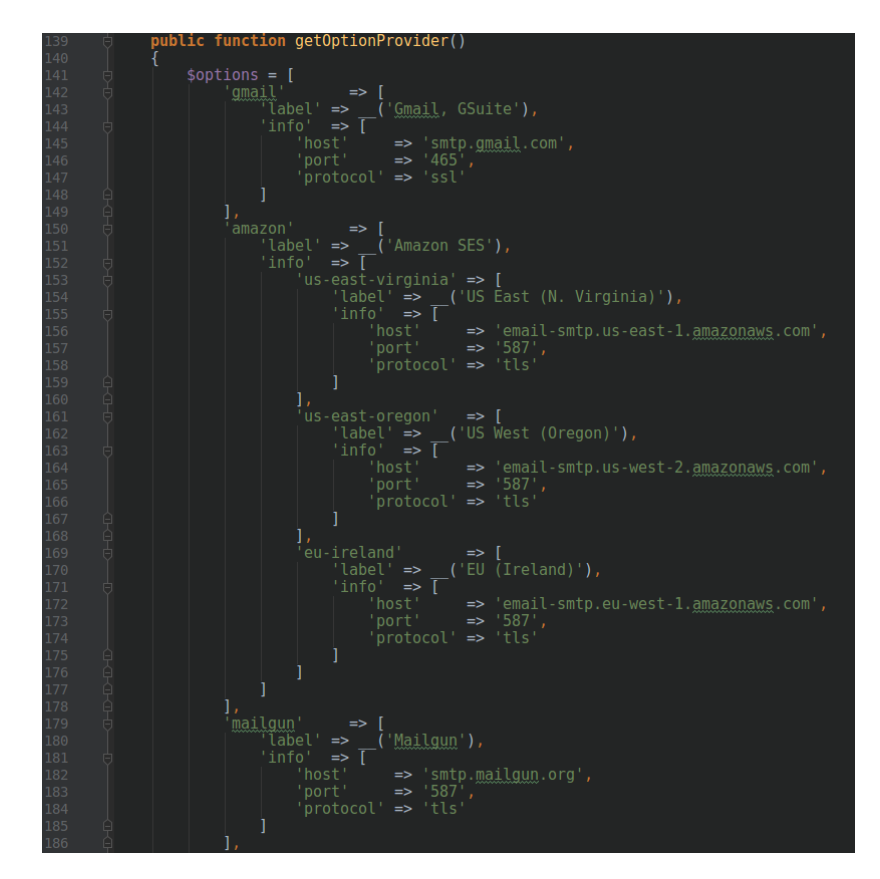

Рисунок 3.7 – Приклад конфігураційних опцій для підключення до поштових сервісів

Після того, як було додано опції для підключення до поштових сервісів необхідно виконати команду «php bin/magento setup:upgrade» та перевірити наші зміни у адміністративній панелі Magento 2. Наразі, там з'явилась кнопка «Load Settings» у вкладці «SMTP Configuration Options» біля поля «Host» (рис. 3.8).

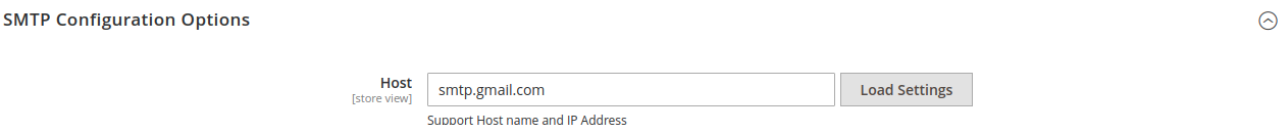

Рисунок 3.8 – Графічне відтворення кнопки «Load Settings»

Тепер, при натисканні на кнопку «Load Settings», буде з'являтися спливаюче меню з набором опції та можливістю їх вибрати та застосувати (рис. 3.9).

| ⋒                                                                   | Cor           | Select SMTP Provider select a Pre-defined SMTP Server, then click Load Settings. |                                                             |         |
|---------------------------------------------------------------------|---------------|----------------------------------------------------------------------------------|-------------------------------------------------------------|---------|
| DASHBOARD                                                           | C             | Gmail, GSuite                                                                    |                                                             | $\odot$ |
| $S$<br>SALES<br>$\sum_{\text{CATALOG}}$<br>$\hat{\pi}$<br>CUSTOMERS | s<br>Cl<br>S. | Server Name (host) smtp.gmail.com<br>Port 465                                    | Protocol Secure Sockets Layer (SSL)<br><b>Load Settings</b> |         |
| <b>NARKETING</b>                                                    |               | Amazon SES                                                                       |                                                             | $\odot$ |
| $\overline{\mathbf{m}}$ content                                     | Ш             | Mailgun                                                                          |                                                             | $\odot$ |
| $\prod_{\mathsf{REPORTS}}$                                          | E<br>SI       | Mandrill                                                                         |                                                             | $\odot$ |
| $\frac{d\mathbf{w}}{d\mathbf{w}}$                                   | Δ             | Sendinblue                                                                       |                                                             | $\odot$ |
| $\frac{1}{\sqrt{2}}$                                                |               | Sendgrid                                                                         |                                                             | $\odot$ |
| :<br>Ind partner<br>& extensions                                    |               | <b>Elastic Email</b>                                                             |                                                             | $\odot$ |
|                                                                     |               | SparkPost                                                                        |                                                             | $\odot$ |
|                                                                     |               | Mailjet                                                                          |                                                             | $\odot$ |
|                                                                     | 偷             | Postmark                                                                         |                                                             | $\odot$ |
|                                                                     |               | <b>AOL Mail</b>                                                                  |                                                             | $\odot$ |

Рисунок 3.9 – Перелік опцій після натискання на кнопку «Load Settings»

На цьому етапі можна переходити для написання класів, які будуть використані для налаштування SMTP на рівні серверу на основі взаємодії користувача з користувацьким інтерфейсом у адміністративній панелі Magento 2. Для цього було досліджено базовий функціонал Magento 2 та знайдено ті класи, які відповідають за відправку електронних листів, а саме:

а) Magento\Framework\Mail\Template\TransportBuilder;

б) Magento\Framework\Mail\TransportInterface.

Ці два класи відповідають за налаштування як наповнення електронного листа, так і за те, які налаштування будуть використанні в момент відправлення листа, а саме Host, Port, Protocol і т.д. Тому було прийняте рішення зробити 2 плагіни та декілька моделей, які б доповнювали функціонал Magento 2. Для того щоб визначити плагін необхідно створити файл di.xml та розмістити його за шляхом – app/code/KozakGroup/Smtp/etc/di.xml (рис. 3.10).

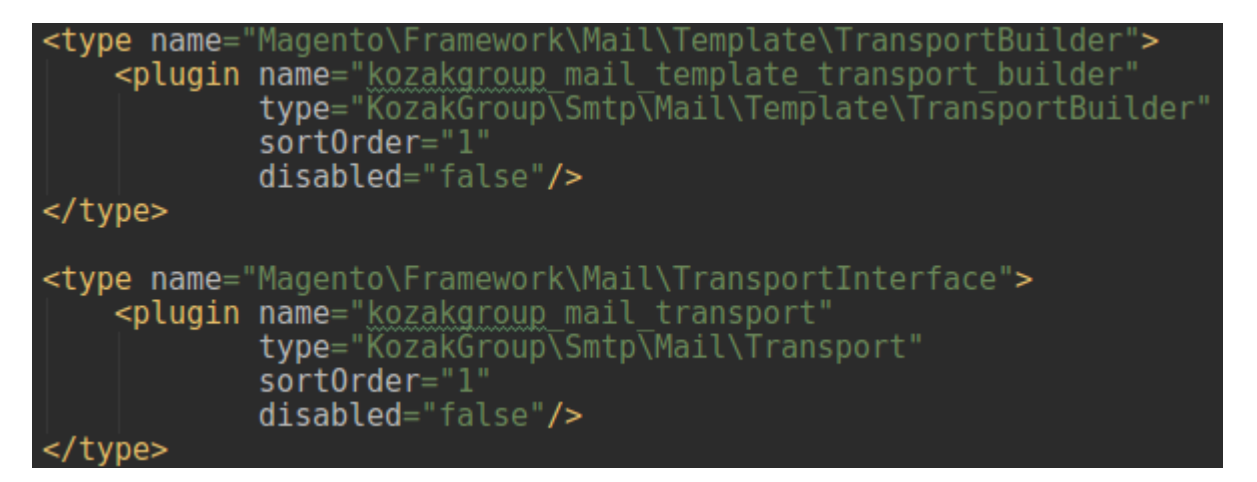

Рисунок 3.10 – Вміст файлу di.xml для визначення плагінів

Перед тим як перейти до написання плагінів, необхідно написати модель, яка би допомогла отримати нам усі необхідні конфігурації з адміністративної панелі Magento 2 та давала би змогу сконфігурувати необхідні параметри налаштування SMTP згідно шаблону Magento 2. Потім вже за допомогою плагіну ми будемо викликати нашу модель та підставляти необхідні параметри налаштування SMTP, завдяки яким Magento 2 буде відправляти електронні листи.

Тому, одразу створимо модель Mail.php та розмістимо її у теці – app/code/KozakGroup/Smtp/Mail/Rse/Mail.php (рис. 3.11). Головна функція, що буде розміщена у моделі – «public function getTransport()»,буде отримувати дані, які було попередньо заповнені у адміністративній панелі Magento 2 та приведення до вигляду, який би сприймала Magento 2, а саме створення транспортного объекту с конфігураціоними параметрами.

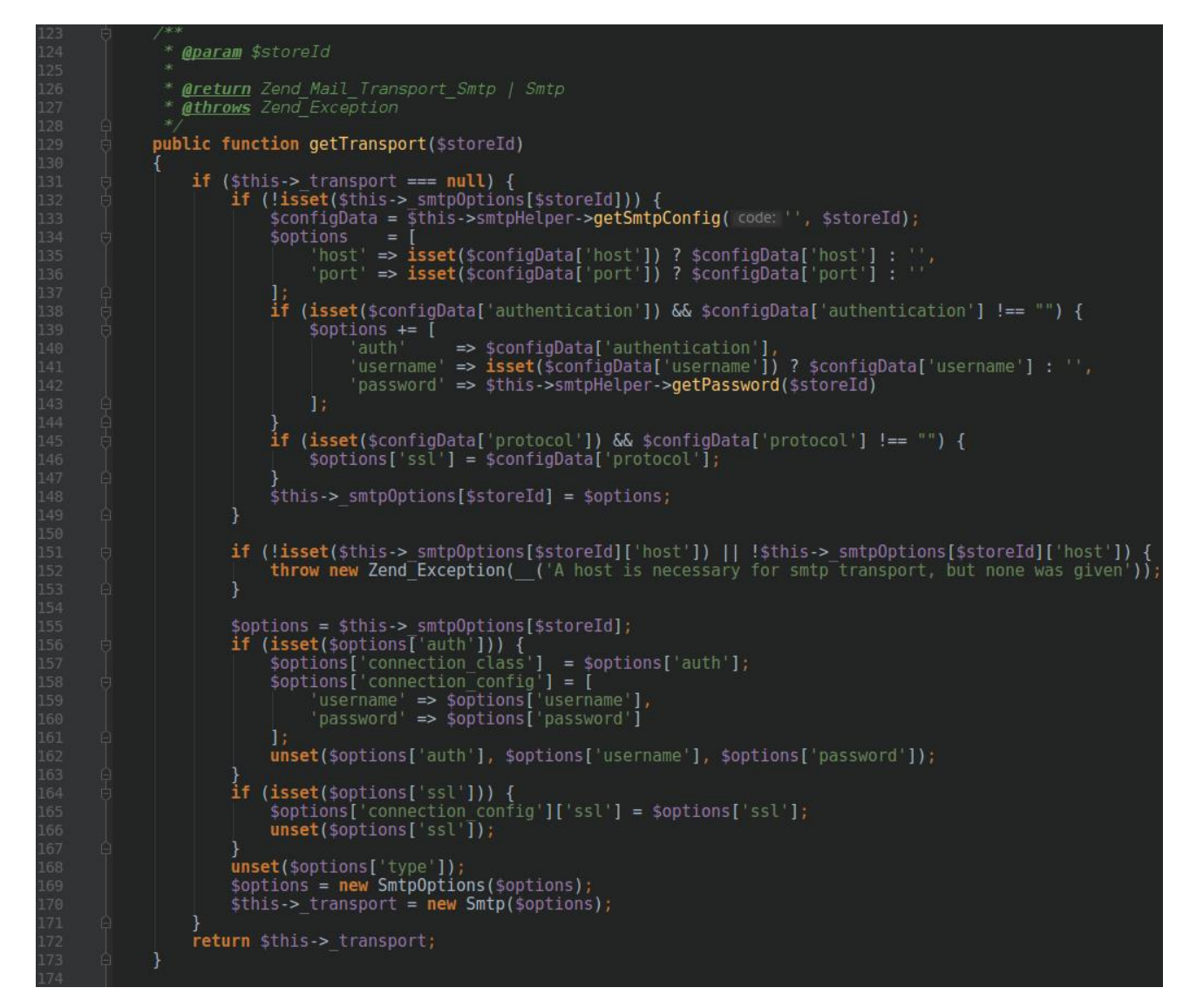

Рисунок 3.11 – Приклад основної функції у Mail.php

У попередньому класі був визначений та використаний доступ до класу KozakGroup\Smtp\Helper\Data. Цей клас був визначений у змінній \$this- >smtpHelper та його також необхідно створити за шляхом app/code/KozakGroup/Smtp/Helper/Data.php (рис. 3.12). Саме за допомогою цього класу ми маємо змогу отримати доступ до «SMTP Configuration Options» значень для яких ми створювали інтерфейс. Він складається з декількох функцій, а саме із «getSmtpConfig(...)» та «getPassword(...)». Здебільшого, вони виконують одну і ту ж функцію – отримання даних із «SMTP Configuration Options», але друга функція необхідна тому що у ній отримується доступ до поля з паролем, який є зашифрованим.

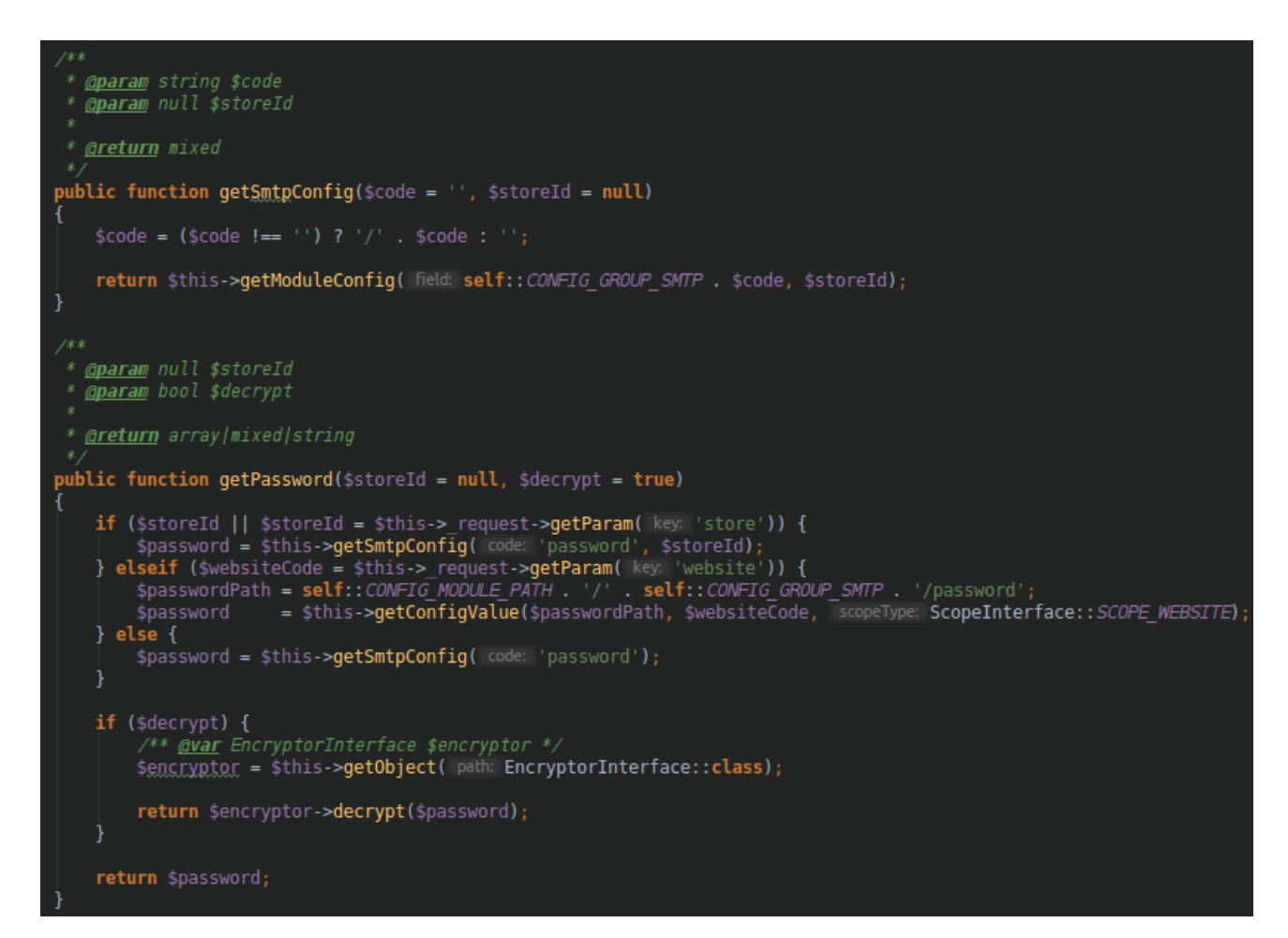

Рисунок 3.12 – Приклад основної функції у Data.php

Завдяки Mail-классу, ми маємо функцію «getTransport(...)», яка повертає налаштований транспортний об'єкт, готовий отримати такі параметри електронного листа, як адресат, відправник, повідомлення і т.д. Тому залишилось лише задати ці параметри та здійснити відправку електронного листа. Для цього необхідно створити плагін та мати змогу перехопити функцію, яка відповідає за відправку електронних листів. Як було зазначено до цього, плагін необхідно писати на клас «Magento\Framework\Mail\TransportInterface» та на його основну функцію «sendMessage $(...)$ » (рис. 3.13).

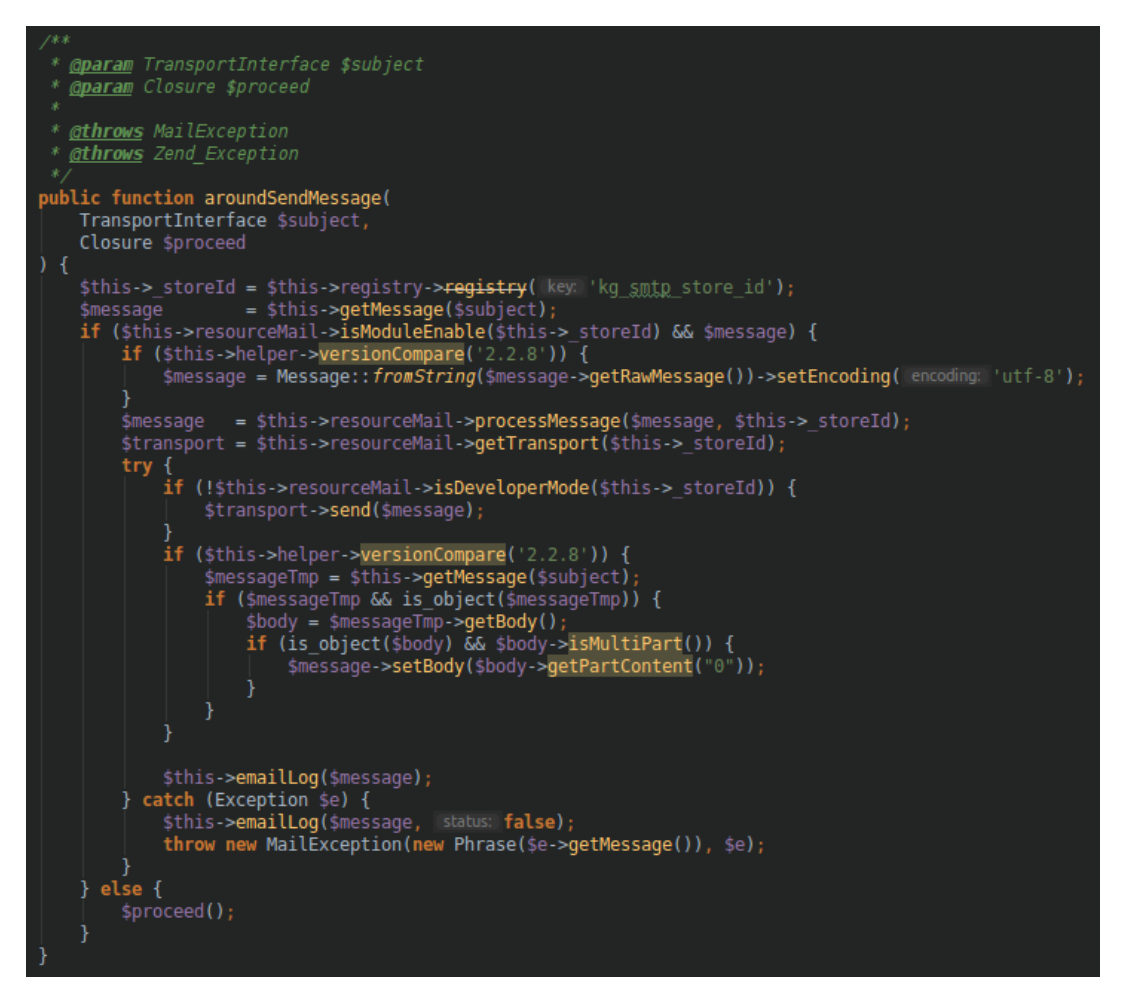

Рисунок 3.13 – Приклад основної функції у Transport.php

Плагін перехоплює виконання основної функції та підставляє до неї транспортний поштовий об'єкт, який був сконфігурований до цього. Також було передбачено можливість того, якщо розроблений модуль буде відключено у налаштуваннях, то цей плагін буде виконувати стандартну логіку відсилки електронного листа, яка базується на налаштуванні «Простого Протоколу Пересилання Пошти» на серверному рівні.

Для перевірки роботи модуля був налаштований модуль за допомогою користувацького інтерфейса та відправлений тестовий електронний лист на власну електронну адресу (рис. 3.14).

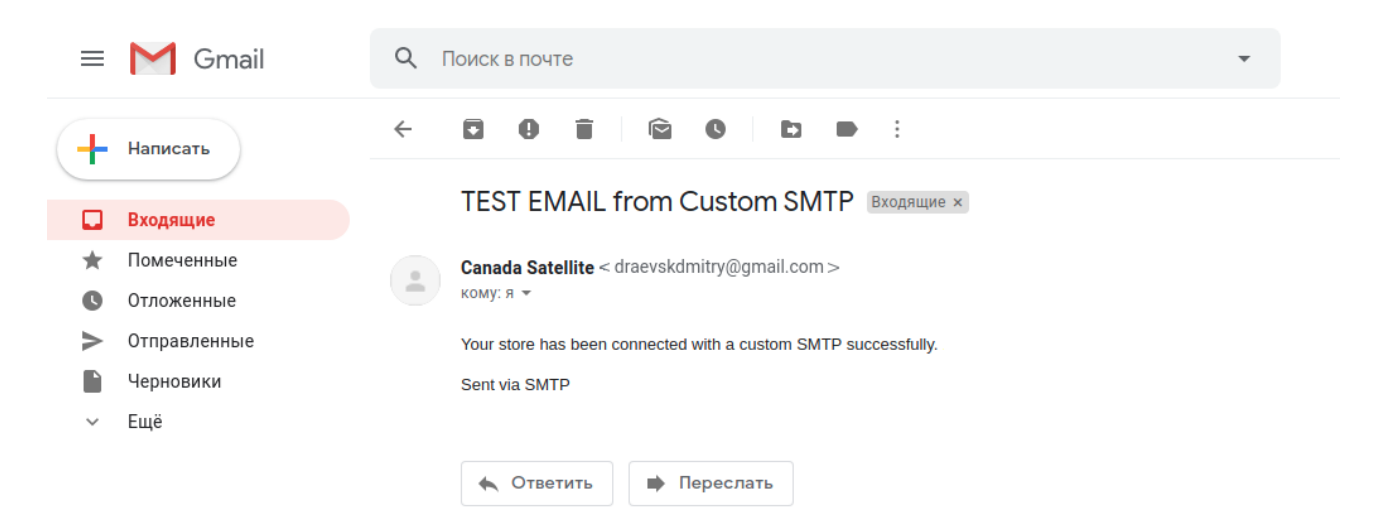

41

Рисунок 3.14 – Приклад роботи модуля

#### **ВИСНОВКИ**

Запропонований модуль налаштування поштового транспортного протоколу для CMS Magento 2 може бути використаний у комерційній діяльності.

CMS Magento 2 прийнято вважати платформою для створення складних проектів електронної комерції з великим об'ємом фінансування та широким кругом фахівців для налаштування, підтримання та покращення системи. Тому розробка модулей для налаштування різноманітних функціональних особливостей системи є дуже важливим, бо це дає змогу розвиватися не тільки великим та сформованим компаніям, а й новачкам та невеликим проектам, які би хотіли мати можливість стати професіоналами у своїй справі в умовах обмеженості ресурсів.

У модуля налаштування поштового транспортного протоколу для CMS Magento 2 також можуть бути перспективи у покращенні та розширені існуючого функціоналу, а саме додавання можливості зворотного завантаження електронних листів із поштової системі у систему Magento 2. Таким чином, адміністратору сайту не потрібно було би витрачати час на перевірку електронної пошти сайту, бо усі б листи, що надходять на електронну пошту сайту – дублювались би у адміністративну панель Magento 2.

Таким чином, розглянуто основні алгоритми налаштування поштового транспортного протоколу Postfix у UNIX-системах, розроблено та протестовано модуль налаштування поштового транспортного протоколу для CMS Magento 2.

#### **ПЕРЕЛІК ПОСИЛАНЬ**

1. SMTP. Вікіпедія. URL : <https://uk.wikipedia.org/wiki/SMTP> (дата звернення: 12.07.2019)

2. Email Services, Postfix. Ubuntu Documentation. URL : <https://help.ubuntu.com/lts/serverguide/postfix.html> (дата звернення: 18.08.2019)

3. Magento. Вікіпедія. URL : <https://uk.wikipedia.org/wiki/Magento> (дата звернення: 18.08.2019)

4. Allan MacGregor. Magento PHP Developer's Guide. Birmingham. UK : Packt Publishing Ltd, 2015. 256 р.

5. Bret Williams, Jonathan Bownds. Mastering Magento 2 – Second Edition. Birmingham. UK : Packt Publishing Ltd, 2016. 340 р.

6. Fernando J. Miguel. Magento 2 Development Essentials. Birmingham. UK : Packt Publishing Ltd, 2016. 178 р.

7. Branko Ajzele. Getting Started with Magento Module Development. Birmingham. UK : Packt Publishing Ltd, 2013. 128 р.

8. Magento 2.3 Technology stack requirements. Magento DevDocs. URL : [https://devdocs.magento.com/guides/v2.3/install-gde/system-requirements](https://devdocs.magento.com/guides/v2.3/install-gde/system-requirements-tech.html)[tech.html](https://devdocs.magento.com/guides/v2.3/install-gde/system-requirements-tech.html) (дата звернення: 04.09.2019)

### **ДОДАТОК А**

### **Програмний код**

1) app/code/KozakGroup/Smtp/Helper/Data.php <?php

namespace KozakGroup\Smtp\Helper;

use Magento\Framework\Encryption\EncryptorInterface; use Magento\Framework\Exception\LocalizedException; use Magento\Store\Model\ScopeInterface;

```
/**
* Class Data
* @package KozakGroup\Smtp\Helper
*/
class Data extends Mail
{
   /**
    * Const for stotring path to Stores Configuration
    */
   const CONFIG_MODULE_PATH = 'smtp';
   /**
    * Const for stotring path to Stores Configuration
    */
   const CONFIG_GROUP_SMTP = 'configuration_option';
   /**
    * @param string $code
    * @param null $storeId
    *
    * @return mixed
    */
  public function getSmtpConfig(\text{6code} = \text{``}, \text{6storeId} = \text{null})
   {
```

```
\text{6code} = (\text{6code} != ``') ? '' . \text{6code} : ``;
```
 return \$this->getModuleConfig(self::CONFIG\_GROUP\_SMTP . \$code, \$storeId);

```
 }
   /**
    * @param null $storeId
    * @param bool $decrypt
    *
    * @return array|mixed|string
    */
  public function getPassword($stored = null, $decrypt = true)\{if ($storeId \parallel $storeId = $this->_request->getParam('store')) {
        $password = $this->getSmtpConfig('password', $storeId);
      } elseif ($websiteCode = $this->_request->getParam('website')) {
        $passwordPath = self::CONFIG_MODULE_PATH . '/' . 
self::CONFIG_GROUP_SMTP . '/password';
       $password = $this \rightarrow getConfigValue ($passwordPath, $websiteCode,ScopeInterface::SCOPE_WEBSITE);
      } else {
        $password = $this->getSmtpConfig('password');
      }
     if ($decrypt) {
        /** @var EncryptorInterface $encryptor */
        $encryptor = $this->getObject(EncryptorInterface::class);
        return $encryptor->decrypt($password);
      }
     return $password;
   }
   /**
    * @return int
    * @throws LocalizedException
    */
```
public function getScopeId()

```
 {
```
 \$scope = \$this->\_request->getParam(ScopeInterface::SCOPE\_STORE) ?: \$this->storeManager->getStore()->getId();

```
if (\text{Website} = \text{this} > \text{request}
```

```
>getParam(ScopeInterface::SCOPE_WEBSITE)) {
```
 \$scope = \$this->storeManager->getWebsite(\$website)->getDefaultStore()-  $>$ getId $()$ ;

```
 }
```
}

}

```
 return $scope;
```

```
2) app/code/KozakGroup/Smtp/Mail/Rse/Mail.php
<?php
namespace KozakGroup\Smtp\Mail\Rse;
```

```
use KozakGroup\Smtp\Helper\Data;
use Zend\Mail\Message;
use Zend\Mail\Transport\Smtp;
use Zend\Mail\Transport\SmtpOptions;
use Zend_Exception;
use Zend_Mail_Transport_Smtp;
```

```
/**
* Class Mail
* @package KozakGroup\Smtp\Application\Rse
*/
class Mail
{
   /**
    * @var Data
    */
   protected $smtpHelper;
```

```
 /**
```

```
 * @var array Is module enable by store
 */
 protected $_moduleEnable = [];
```

```
 /**
 * @var array is developer mode
 */
protected \ell _developerMode = [];
```

```
 /**
 * @var array is enable email log
 */
```

```
 protected $_emailLog = [];
```

```
 /**
 * @var string message body email
 */
 protected $_message;
```

```
 /**
 * @var array option by storeid
 */
 protected $_smtpOptions = [];
```

```
 /**
 * @var array
 */
 protected $_returnPath = [];
```

```
 /**
 * @var Zend_Mail_Transport_Smtp
 */
 protected $_transport;
 /**
```

```
 * @var array
 */
protected \text{\$_fromByStore} = [];
```

```
 * @param Data $helper
 * @param null $options
 public function __construct(Data $helper)
  $this ->smtpHelper = $helper;
 * @param array $options
 public function setSmtpOptions($storeId, $options = [])
   if (isset($options['return_path'])) {
      $this->_returnPath[$storeId] = $options['return_path'];
      unset($options['return_path']);
   if (isset($options['ignore_log']) && $options['ignore_log']) {
      $this->_emailLog[$storeId] = false;
```

```
 unset($options['ignore_log']);
```

```
 if (isset($options['force_sent']) && $options['force_sent']) {
   $this->_moduleEnable[$storeId] = true;
   unset($options['force_sent']);
 }
```

```
 if (count($options)) {
   $this->_smtpOptions[$storeId] = $options;
 }
```
return \$this;

/\*\*

\*

\*/

{

}

/\*\*

\*

\*/

{

}

}

\* Mail constructor.

\* @param \$storeId

\* @return \$this

49

```
 /**
 * @param $storeId
 *
 * @return Zend_Mail_Transport_Smtp | Smtp
 * @throws Zend_Exception
 */
 public function getTransport($storeId)
 {
  if (\thetathis->_{transport} == null) {
      if (!isset($this->_smtpOptions[$storeId])) {
        $configData = $this->smtpHelper->getSmtpConfig('', $storeId);
       $options = [
           'host' => isset($configData['host']) ? $configData['host'] : '',
           'port' => isset($configData['port']) ? $configData['port'] : ''
        ];
```
}

```
 if (isset($configData['authentication']) && 
$configData['authentication'] !== "") {
            $options += [
               'auth' => $configData['authentication'],
               'username' => isset($configData['username']) ? 
$configData['username'] : '',
               'password' => $this->smtpHelper->getPassword($storeId)
             ];
 }
          if (isset($configData['protocol']) && $configData['protocol'] !== "") {
             $options['ssl'] = $configData['protocol'];
 }
          $this->_smtpOptions[$storeId] = $options;
        }
```

```
 if (!isset($this->_smtpOptions[$storeId]['host']) || !$this-
>_smtpOptions[$storeId]['host']) {
```
 throw new Zend\_Exception(\_\_('A host is necessary for smtp transport, but none was given'));

```
50
```

```
 if ($this->smtpHelper->versionCompare('2.2.8')) {
          $options = $this->_smtpOptions[$storeId];
          if (isset($options['auth'])) {
             $options['connection_class'] = $options['auth'];
             $options['connection_config'] = [
                'username' => $options['username'],
               'password' => $options['password']
             ];
             unset($options['auth'], $options['username'], $options['password']);
           }
          if (isset($options['ssl'])) {
             $options['connection_config']['ssl'] = $options['ssl'];
             unset($options['ssl']);
 }
          unset($options['type']);
           $options = new SmtpOptions($options);
           $this->_transport = new Smtp($options);
        } else {
           $this->_transport = new Zend_Mail_Transport_Smtp(
             $this->_smtpOptions[$storeId]['host'],
             $this->_smtpOptions[$storeId]
          );
        }
      }
    return $this->_transport;
   /**
   * @param $message
    * @param $storeId
    * @return mixed
    */
   public function processMessage($message, $storeId)
```
}

}

\*

```
 {
     if (!isset($this->_returnPath[$storeId])) {
        $this->_returnPath[$storeId] = $this->smtpHelper-
>getSmtpConfig('return_path_email', $storeId);
      }
      if ($this->_returnPath[$storeId]) {
        if ($this->smtpHelper->versionCompare('2.2.8')) {
           $message->getHeaders()->addHeaders(["Return-Path" => $this-
>_returnPath[$storeId]]);
         } elseif (method_exists($message, 'setReturnPath')) {
           $message->setReturnPath($this->_returnPath[$storeId]);
         }
      }
      if (!empty($this->_fromByStore) &&
        ((is_array($message->getHeaders()) && !array_key_exists("From", 
$message->getHeaders())) ||
           ($message instanceof Message && !$message->getFrom()->count()))
     \left( \begin{array}{c} 1 \end{array} \right) $message->setFrom($this->_fromByStore['email'], $this-
> fromByStore['name']);
      }
      return $message;
   }
   /**
    * @param $email
    * @param $name
    *
    * @return $this
    */
   public function setFromByStore($email, $name)
   {
     \thetathis->_fromByStore = [
        'email' => $email,
        'name' => $name
      ];
```

```
 return $this;
   }
}
3) app/code/KozakGroup/Smtp/Mail/Transport.php
<?php
```

```
namespace KozakGroup\Smtp\Mail;
```
use Closure;

use Exception;

use Magento\Framework\Exception\MailException;

use Magento\Framework\Mail\TransportInterface;

```
use Magento\Framework\Phrase;
```
use Magento\Framework\Registry;

use KozakGroup\Smtp\Helper\Data;

use KozakGroup\Smtp\Mail\Rse\Mail;

use KozakGroup\Smtp\Model\Log;

use KozakGroup\Smtp\Model\LogFactory;

use Psr\Log\LoggerInterface;

use ReflectionClass;

use Zend\Mail\Message;

use Zend\_Exception;

```
/**
* Class Transport
* @package KozakGroup\Smtp\Mail
*/
class Transport
{
   /**
    * @var int Store Id
    */
   protected $_storeId;
   /**
    * @var Mail
    */
   protected $resourceMail;
```

```
 /**
 * @var LogFactory
 */
 protected $logFactory;
```

```
 /**
 * @var Registry $registry
 */
```
protected \$registry;

```
 /**
  * @var Data
 */
 protected $helper;
```

```
/**
 * @var LoggerInterface
 */
```
protected \$logger;

```
 /**
```
\* Transport constructor.

```
*
```

```
 * @param Mail $resourceMail
```

```
 * @param LogFactory $logFactory
```

```
 * @param Registry $registry
```

```
 * @param Data $helper
```

```
 * @param LoggerInterface $logger
```
\*/

```
 public function __construct(
   Mail $resourceMail,
   LogFactory $logFactory,
   Registry $registry,
```
Data \$helper,

LoggerInterface \$logger

### $\left( \begin{array}{c} 1 \end{array} \right)$

```
 $this
->resourceMail = $resourceMail;
 $this
->logFactory = $logFactory;
```

```
\text{5this} \rightarrow \text{register} = \text{Sregister};
      \text{Sthis} \rightarrow \text{heller} = \text{Shelper};
      \theta \phi = \theta \phi = \theta \phi = \theta \phi = \theta \phi = \theta \phi = \theta \phi = \theta \phi = \theta \phi = \theta \phi = \theta \phi = \theta \phi = \theta \theta \theta = \theta \theta \theta = \theta \theta \theta = \theta \theta \theta \theta \theta  }
    /**
     * @param TransportInterface $subject
     * @param Closure $proceed
     *
     * @throws MailException
     * @throws Zend_Exception
     */
    public function aroundSendMessage(
       TransportInterface $subject,
       Closure $proceed
    ) {
      \thetasthis->_storeId = $this->registry->registry('kg_smtp_store_id');
      \text{Smessage} = \text{Sthis}\text{-}getMessage(\text{Ssubject}); if ($this->resourceMail->isModuleEnable($this->_storeId) && $message) {
          if ($this->helper->versionCompare('2.2.8')) {
             $message = Message::fromString($message->getRawMessage())-
>setEncoding('utf-8');
          }
          $message = $this->resourceMail->processMessage($message, $this-
>_storeId);
          $transport = $this->resourceMail->getTransport($this->_storeId);
          try {
             if (!$this->resourceMail->isDeveloperMode($this->_storeId)) {
                $transport->send($message);
 }
             if ($this->helper->versionCompare('2.2.8')) {
                $messageTmp = $this->getMessage($subject);
                if ($messageTmp && is_object($messageTmp)) {
                  \text{color} = \frac{\text{?}}{\text{?}}if (is object($body) && $body->isMultiPart()) {
                      $message->setBody($body->getPartContent("0"));
 }
 }
 }
```

```
 $this->emailLog($message);
         } catch (Exception $e) {
           $this->emailLog($message, false);
           throw new MailException(new Phrase($e->getMessage()), $e);
         }
      } else {
        $proceed();
      }
   }
   /**
    * @param $transport
    *
    * @return mixed|null
    */
   protected function getMessage($transport)
   {
      if ($this->helper->versionCompare('2.2.0')) {
        return $transport->getMessage();
      }
      try {
        $reflectionClass = new ReflectionClass($transport);
        \text{Smessage} = \text{SreflectionClass} > \text{getProperty}('_message');
      } catch (Exception $e) {
         return null;
      }
      $message->setAccessible(true);
      return $message->getValue($transport);
   }
4) app/code/KozakGroup/Smtp/etc/adminhtml/system.xml
\langle 2xml version="1.0"?>
```
}

<config xmlns:xsi="http://www.w3.org/2001/XMLSchema-instance" xsi:noNamespaceSchemaLocation="urn:magento:module:Magento\_Config:etc/sys tem\_file.xsd">

<system>

```
 <section id="smtp" translate="label" type="text" sortOrder="300" 
showInDefault="1" showInWebsite="1" showInStore="1">
        <label>SMTP</label>
        <tab>kozakgroup</tab>
        <resource>KozakGroup_Smtp::configuration</resource>
        <group id="general" translate="label" type="text" sortOrder="10" 
showInDefault="1" showInWebsite="1" showInStore="1">
          <label>General Configuration</label>
          <field id="enabled" translate="label" type="select" sortOrder="10" 
showInDefault="1" showInWebsite="1" showInStore="1">
            <label>Enable KozakGroup SMTP</label>
```

```
<source_model>Magento\Config\Model\Config\Source\Yesno</source_model>
         </field>
```
 $\langle$ group $\rangle$ 

```
 <group id="configuration_option" translate="label" type="text"
```

```
sortOrder="20" showInDefault="1" showInWebsite="1" showInStore="1">
```

```
 <label>SMTP Configuration Options</label>
```

```
 <field id="host" translate="label comment" type="text" sortOrder="20" 
showInDefault="1" showInWebsite="1" showInStore="1">
```
<label>Host</label>

<comment>Support Host name and IP Address</comment>

```
<frontend_model>KozakGroup\Smtp\Block\Adminhtml\System\Config\Host</fro
ntend_model>
```

```
 </field>
          <field id="port" translate="label comment" type="text" sortOrder="30" 
showInDefault="1" showInWebsite="1" showInStore="1">
            <label>Port</label>
          </field>
          <field id="protocol" translate="label comment" type="select" 
sortOrder="35" showInDefault="1" showInWebsite="1" showInStore="1">
            <label>Protocol</label>
```
<source\_model>KozakGroup\Smtp\Model\Config\Source\Protocol</source\_mode  $\geq$ 

 </field> <field id="authentication" translate="label" type="select"

```
sortOrder="40" showInDefault="1" showInWebsite="1" showInStore="1">
            <label>Authentication</label>
```
<source\_model>KozakGroup\Smtp\Model\Config\Source\Authentication</source \_model>

</field>

```
 <field id="username" translate="label" type="text" sortOrder="60" 
showInDefault="1" showInWebsite="1" showInStore="1">
```
<label>Username</label>

</field>

```
 <field id="password" translate="label" type="obscure" sortOrder="70" 
showInDefault="1" showInWebsite="1" showInStore="1">
```

```
 <label>Password</label>
```
<backend\_model>Magento\Config\Model\Config\Backend\Encrypted</backend\_ model>

 </field> </group> </section>

</system>

 $\langle$  config $>$ 

```
5) app/code/KozakGroup/Smtp/etc/adminhtml/menu.xml
```

```
\langle 2xml version="1.0"?>
```

```
<config xmlns:xsi="http://www.w3.org/2001/XMLSchema-instance"
```

```
xsi:noNamespaceSchemaLocation="urn:magento:module:Magento_Backend:etc/
menu.xsd">
```
<menu>

```
 <add id="KozakGroup_Smtp::smtp" title="SMTP" 
module="KozakGroup_Smtp" sortOrder="45"
```
resource="KozakGroup\_Smtp::smtp" parent="Magento\_Backend::stores"/>

```
 <add id="KozakGroup_Smtp::configuration" title="Configuration" 
module="KozakGroup_Smtp" sortOrder="100"
```

```
action="adminhtml/system_config/edit/section/smtp"
```

```
resource="KozakGroup_Smtp::configuration" 
parent="KozakGroup_Smtp::smtp"/>
   </menu>
</config>
6) app/code/KozakGroup/Smtp/etc/acl.xml
\langle 2xml version="1.0"?><config xmlns:xsi="http://www.w3.org/2001/XMLSchema-instance" 
xsi:noNamespaceSchemaLocation="urn:magento:framework:Acl/etc/acl.xsd">
  \langleacl> <resources>
        <resource id="Magento_Backend::admin">
          <resource id="KozakGroup_Core::menu">
             <resource id="KozakGroup_Smtp::smtp" title="KozakGroup Smtp" 
translate="title" sortOrder="45">
               <resource id="KozakGroup_Smtp::log" title="Emails Log" 
translate="title" sortOrder="10"/>
            \langleresource\rangle </resource>
          <resource id="Magento_Backend::stores">
             <resource id="Magento_Backend::stores_settings">
               <resource id="Magento_Config::config">
                 <resource id="KozakGroup_Smtp::configuration" 
title="KozakGroup Smtp"/>
              \langleresource\rangle\langleresource\rangle </resource>
        </resource>
     \langleresources>\langle ac|</config>
7) app/code/KozakGroup/Smtp/etc/di.xml
\langle?xml version="1.0" ?>
<config xmlns:xsi="http://www.w3.org/2001/XMLSchema-instance" 
xsi:noNamespaceSchemaLocation="urn:magento:framework:ObjectManager/etc/c
onfig.xsd">
   <type name="Magento\Framework\Mail\Template\TransportBuilder">
      <plugin name="kozakgroup_mail_template_transport_builder" 
type="KozakGroup\Smtp\Mail\Template\TransportBuilder" sortOrder="1"
```

```
disabled="false"/>
```
 $\langle$ type $>$ 

<type name="Magento\Framework\Mail\TransportInterface">

<plugin name="kozakgroup\_mail\_transport"

type="KozakGroup\Smtp\Mail\Transport" sortOrder="1" disabled="false"/>

 $\langle$ type $>$ 

</config>

```
8) app/code/KozakGroup/Smtp/etc/module.xml
```

```
\langle 2xml version="1.0"?>
```

```
<config xmlns:xsi="http://www.w3.org/2001/XMLSchema-instance"
```

```
xsi:noNamespaceSchemaLocation="urn:magento:framework:Module/etc/module.x
sd">
```

```
\alpha <module name="KozakGroup Smtp" setup version="1.0.0"/>
```
</config>

9) app/code/KozakGroup/Smtp/registration.php

 $\langle$ ?php

use Magento\Framework\Component\ComponentRegistrar;

```
ComponentRegistrar::register(
   ComponentRegistrar::MODULE,
   'KozakGroup_Smtp',
   __DIR__
);
```